# $FORCE$ **Beschreibung FORCAM FORCE™ Best Practices**

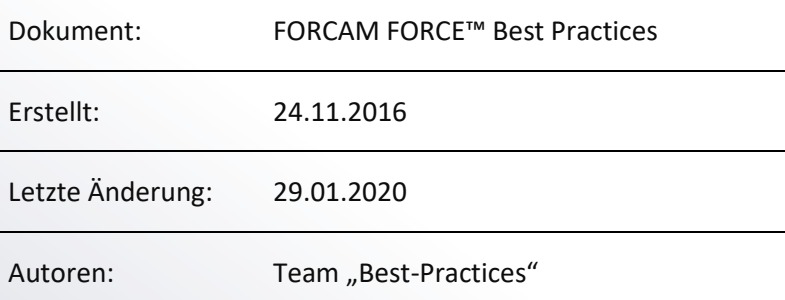

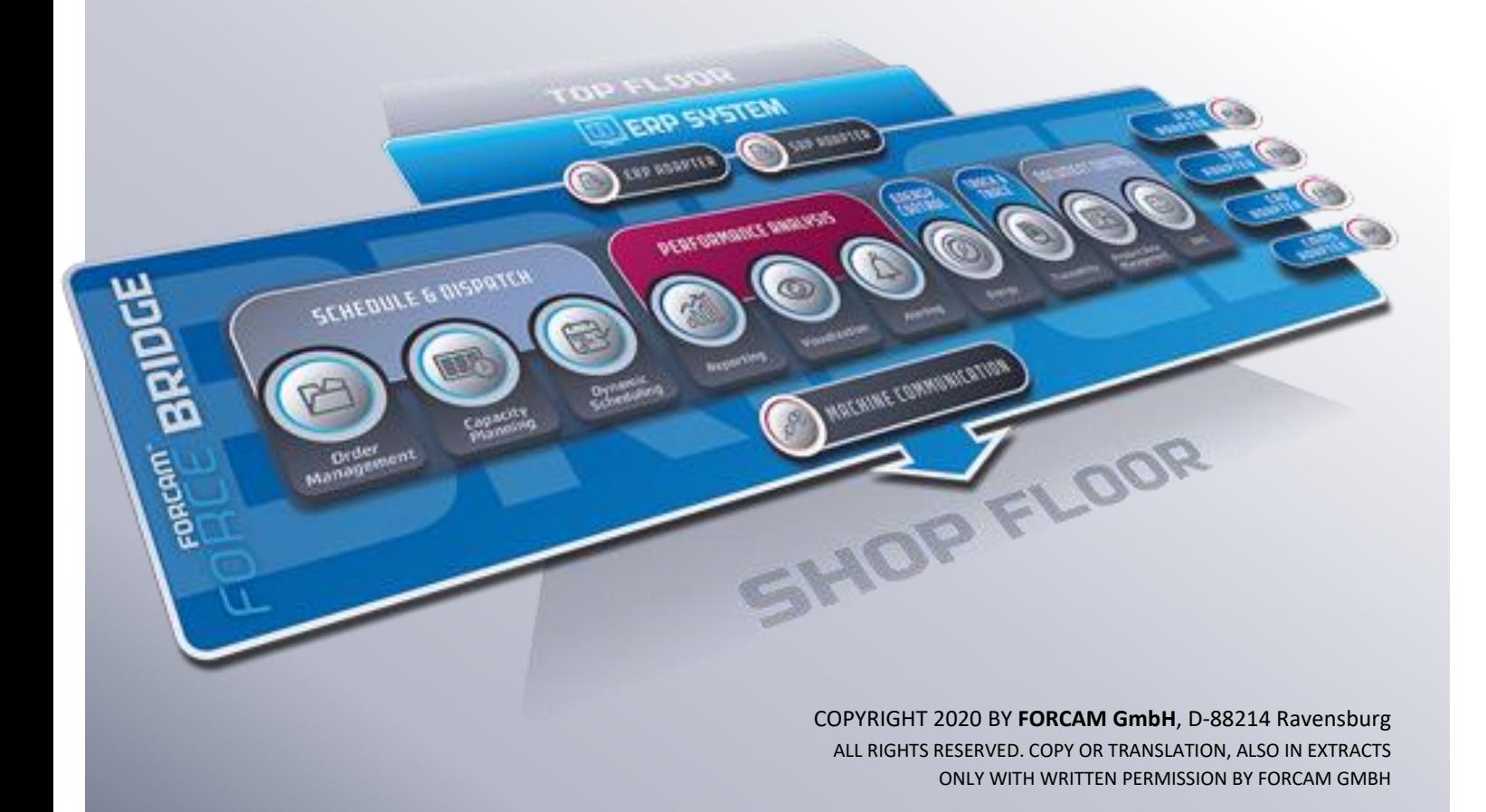

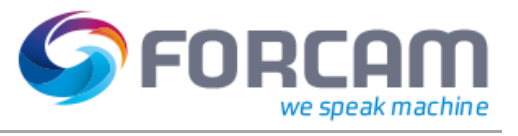

# Inhalt

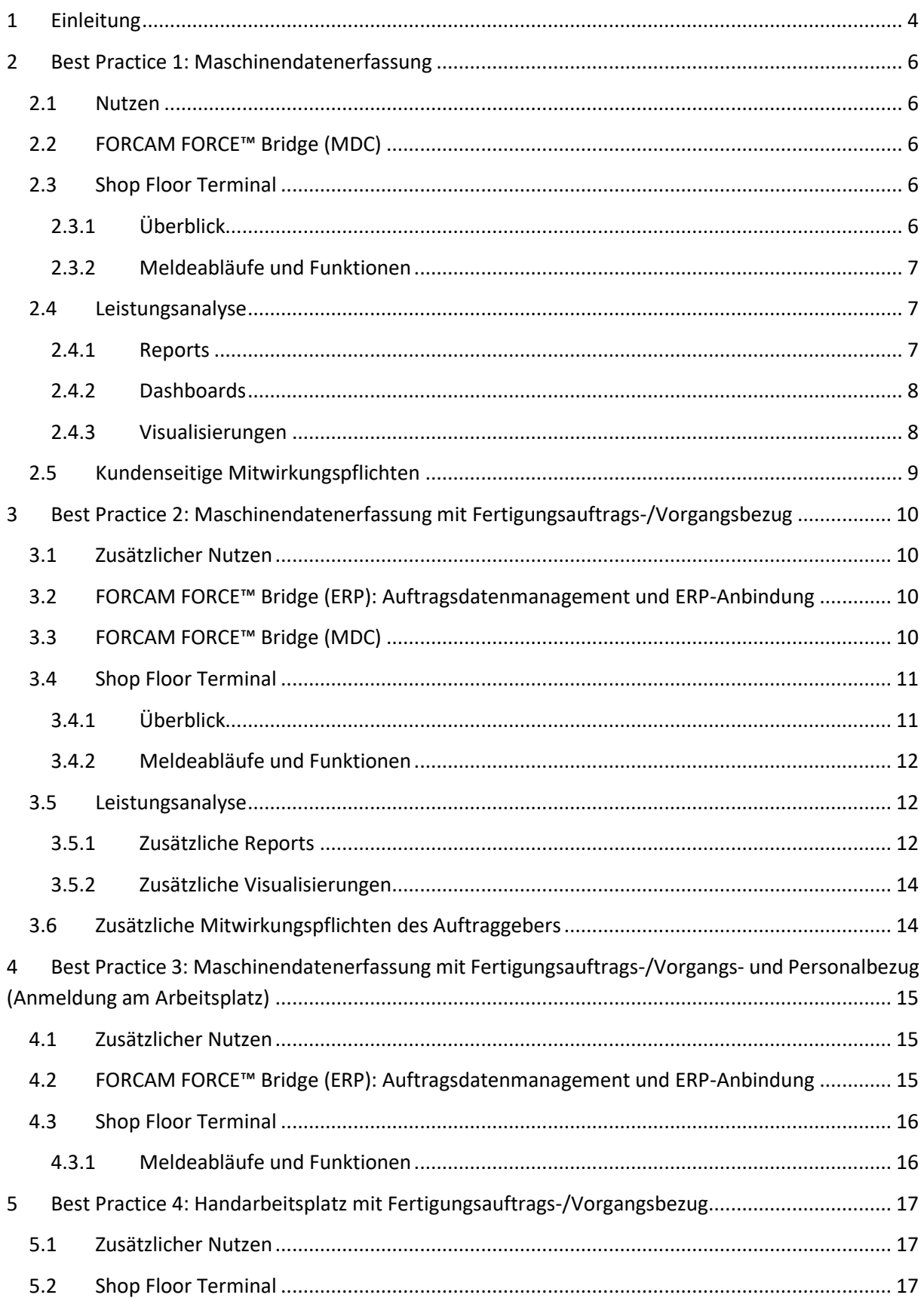

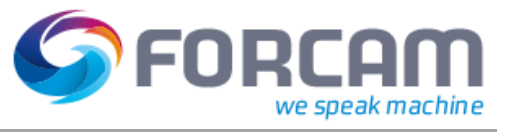

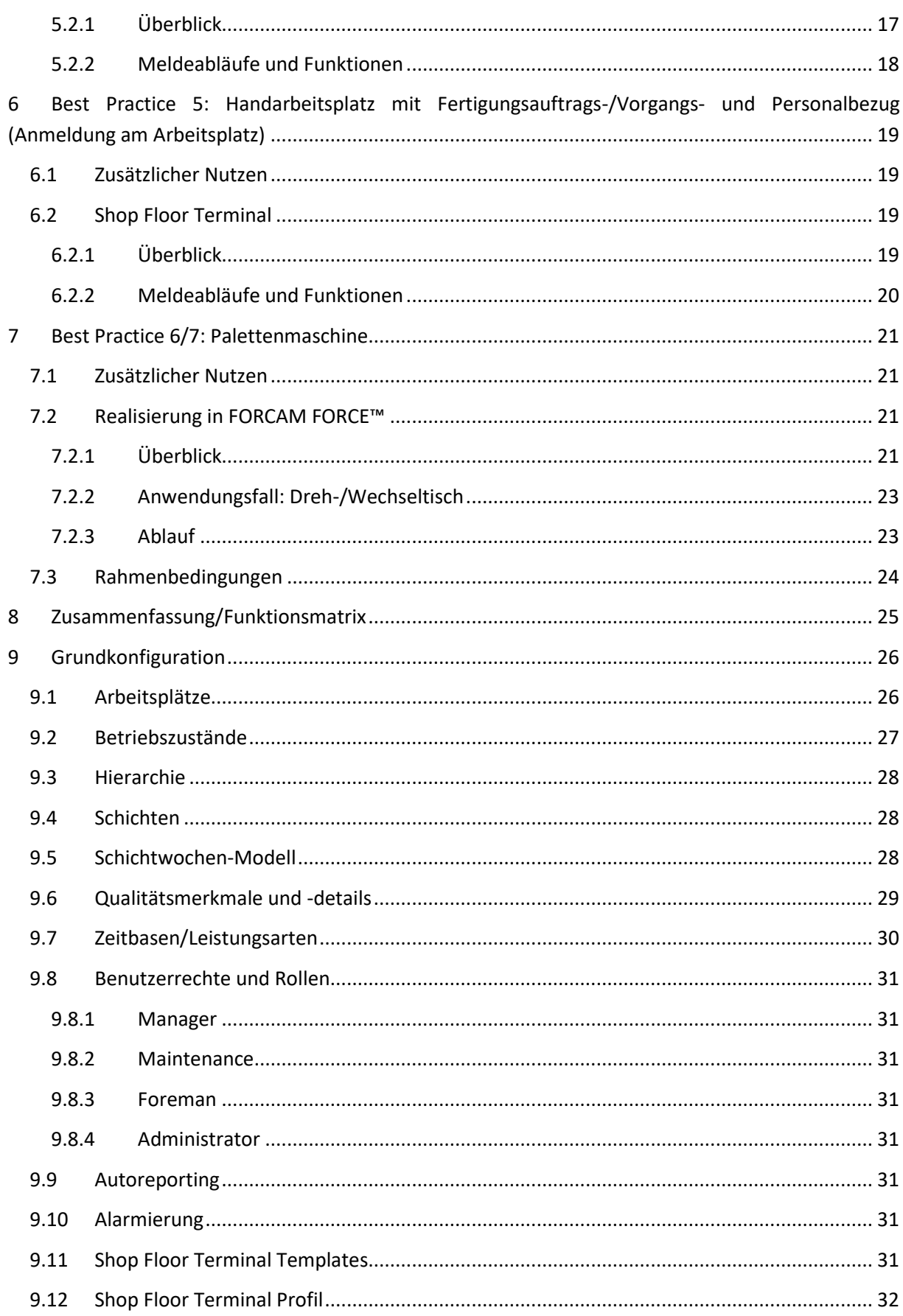

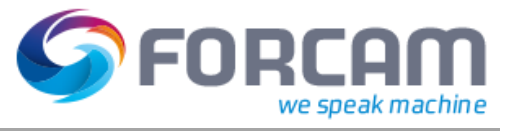

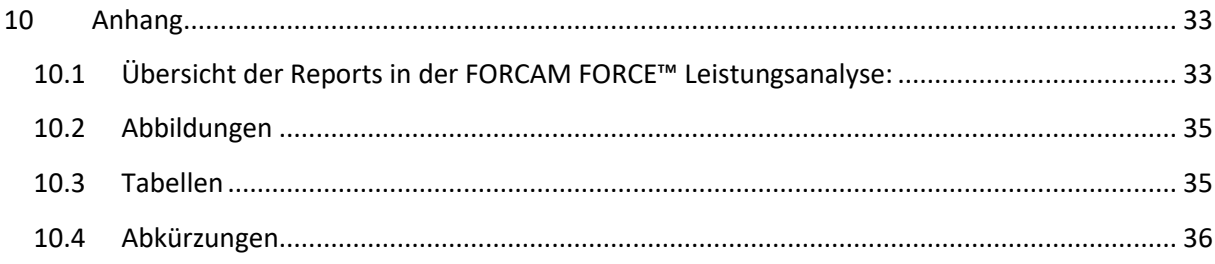

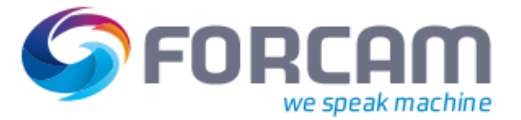

## <span id="page-4-0"></span>1 Einleitung

Die vorliegende Dokumentation stellt den Einsatz von FORCAM FORCE™ an beispielhaften Anwendungsfällen dar. Die Inhalte der Anwendungsfälle wurden auf Grundlage typischer Kundenanforderungen gewählt.

Diese Dokumentation und die zugehörige Referenz-Konfiguration, welche auf Kundenwunsch als initiale Konfiguration ausgeliefert wird, beschleunigt einen Rollout und das Verständnis für FORCAM FORCE™.

Im Folgenden werden die Anwendungsfälle aufeinander aufbauend dargestellt. Die Funktionsmatrix stellt alle Anwendungsfälle vergleichend nebeneinander dar. Das Kapitel "[Grundkonfiguration](#page-26-0)" enthält die beispielhaften Stammdaten, die den FORCAM FORCE™ Best Practices zugrunde liegen.

Dieses Dokument ist als Brücke zwischen dem flexibel konfigurierbaren Softwareprodukt FORCAM FORCE™ und einem konkreten Kunden-Projekt-Rollout zu sehen.

Folgende Darstellung zeigt die Abgrenzung der Dokumentation:

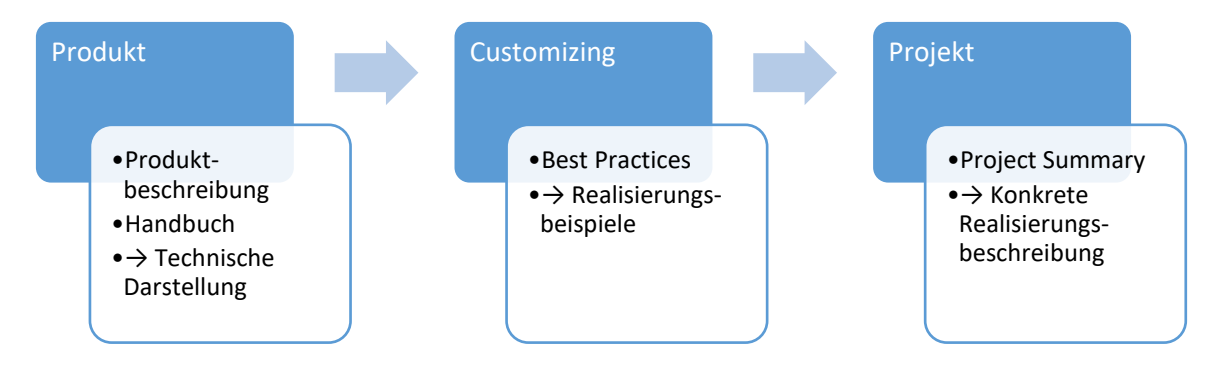

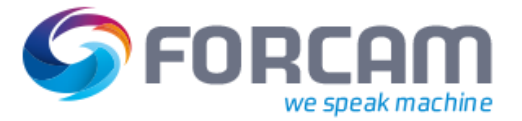

Die nachfolgend beschriebenen Anwendungsfälle stellen unterschiedliche exemplarische Ausbaustufen des Einsatzes von FORCAM FORCE™ dar. Jeder Anwendungsfall baut auf der Funktionalität der vorangegangenen Anwendungsfälle auf und erweitert diese. Es werden jeweils nur die Erweiterungen dargelegt.

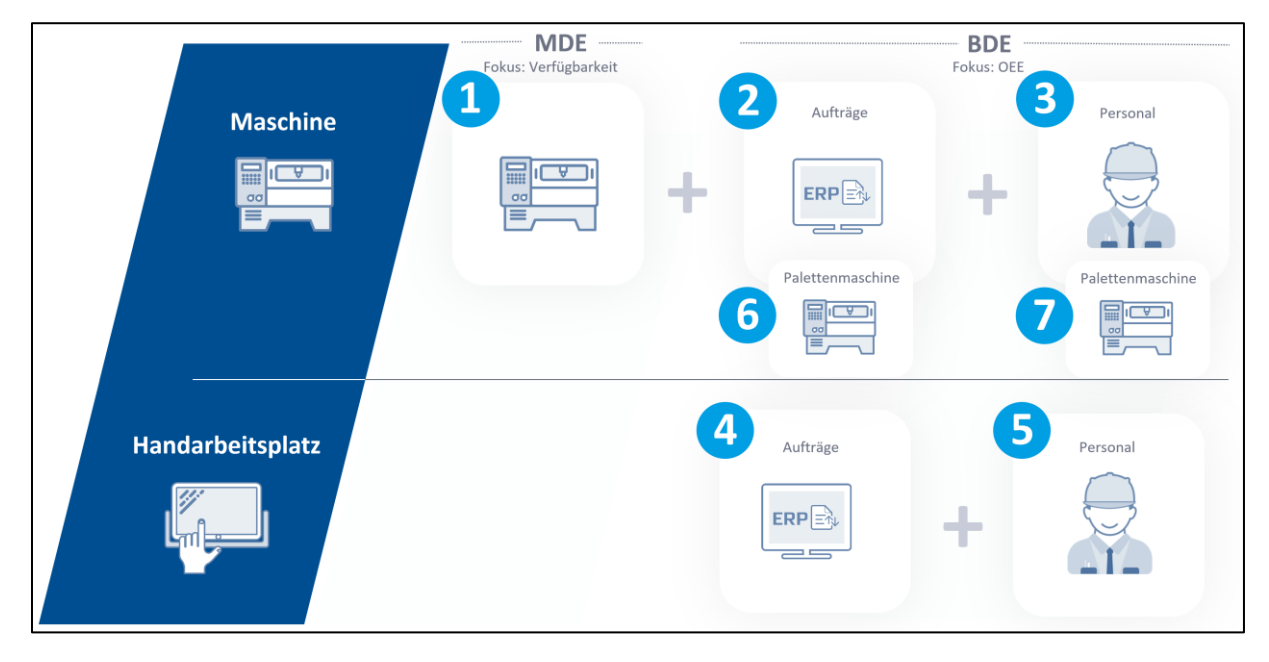

Die sieben Anwendungsfälle setzten sich folgendermaßen zusammen:

<span id="page-5-0"></span>*Abbildung 1: Die sieben Anwendungsfälle*

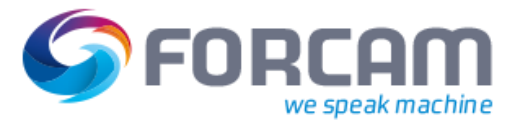

## <span id="page-6-0"></span>2 Best Practice 1: Maschinendatenerfassung

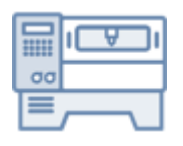

**Best Practice [1: Maschinendatenerfassung](#page-6-0)** liefert Daten und Informationen über den aktuellen Zustand eines Arbeitsplatzes (Maschine oder Anlage). Durch die Aufzeichnung können Entwicklungen und Trends differenziert analysiert und unterschiedliche Arbeitsplätze miteinander verglichen werden.

## <span id="page-6-1"></span>2.1 Nutzen

Dieser Anwendungsfall bietet folgenden Nutzen:

- Die tatsächliche zeitliche Verfügbarkeit eines Arbeitsplatzes (Maschine oder Anlage) wird transparent dargestellt.
- Häufigkeit und Dauer der verschiedenen Betriebszustände liefern wichtige Hinweise zur Optimierung der Produktion und Instandhaltung.
- Der aktuelle Betriebszustand aller Arbeitsplätze (Maschinen oder Anlagen) ist auf einen Blick ersichtlich.
- Auf Basis der Verfügbarkeit können Stillstands- und Instandhaltungskosten berechnet werden.

## <span id="page-6-2"></span>2.2 FORCAM FORCE™ Bridge (MDC)

Die FORCAM FORCE™ Bridge erfasst die Maschinen-/Anlagensignale und leitet daraus einen der folgenden Betriebszustände ab:

- Anlage läuft (Produktion)
- Anlage läuft nicht (Stillstand)
- Keine Verbindung (Betriebszustand unbekannt)

## <span id="page-6-3"></span>2.3 Shop Floor Terminal

#### <span id="page-6-4"></span>2.3.1 Überblick

Grundsätzlich wird zwischen den Betriebszuständen "Produktion", "Stillstand unbegründet" und "Keine Verbindung" unterschieden, welche durch FORCAM FORCE™ Bridge automatisch von der Anlage erfasst werden ("Keine Verbindung" erscheint dann, wenn netzwerktechnisch keine Verbindung zwischen FORCAM FORCE™ Bridge und der Anlage aufgebaut werden kann).

Die in der aktuell laufenden Schicht aufgetretenen Betriebszustände werden chronologisch bis zum aktuellen Zeitpunkt dargestellt. Der Betriebszustand "Stillstand unbegründet" wird von den Werkern zeitnah über das Shop Floor Terminal durch Angabe eines Statusdetails präzisiert, um diesen im Betriebszustand der Anlage zu dokumentieren.

Der Betriebszustand "Rüsten" nimmt eine Sonderstellung ein: "Rüsten" wird über das Shop Floor Terminal aktiviert und liegt an, bis dieser am Shop Floor Terminal wieder deaktiviert wird. Während des Rüstens werden die erfassten Maschinenzustände vollständig ignoriert.

Die Benutzeroberfläche des Shop Floor Terminals in **Best Practice [1: Maschinendatenerfassung](#page-6-0)** unterscheidet sich von der Benutzeroberfläche der restlichen Anwendungsfälle dahingehend, dass hier keine Auftragsdaten dargestellt werden. Deshalb werden an dieser Stelle ein Online-Report und die Liste der vergangenen Betriebszustände abgebildet.

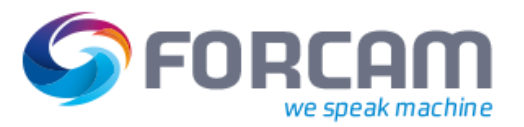

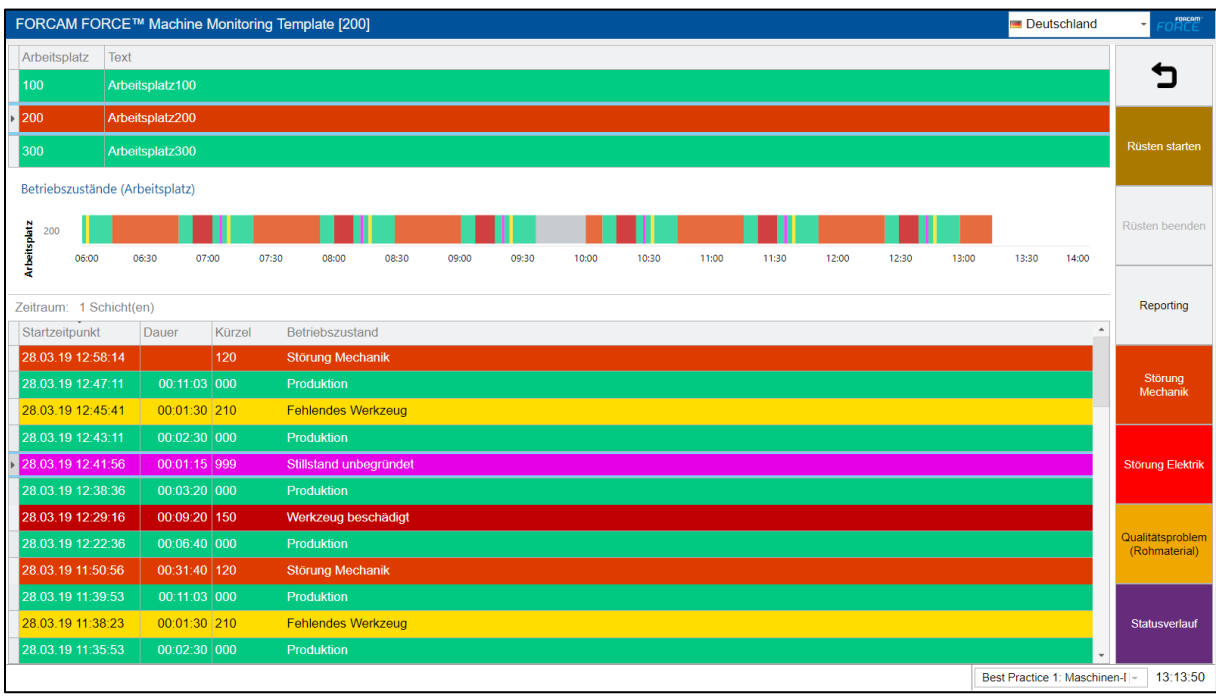

<span id="page-7-3"></span>*Abbildung 2: Hauptansicht des Shop Floor Terminals (Best Practice [1: Maschinendatenerfassung](#page-6-0))*

#### <span id="page-7-0"></span>2.3.2 Meldeabläufe und Funktionen

- Rüsten starten
- Rüsten beenden
- Reports aufrufen
- Betriebszustände ändern (z.B. "Stillstand unbegründet" in eine spezifische Störung)

#### <span id="page-7-1"></span>2.4 Leistungsanalyse

#### <span id="page-7-2"></span>2.4.1 Reports

Im Folgenden sind die für diesen Anwendungsfall relevanten Reports aufgelistet. Die Dokumente "Produktbeschreibung Leistungsanalyse" und "Handbuch Leistungsanalyse" enthalten detaillierte Beschreibungen zu diesen Reports. Eine zusammenfassende Liste der verfügbaren Reports für die einzelnen Best Practices befindet sich im Anhang des Dokuments.

- Betriebszustandszeitstrahl (Arbeitsplatz)
- Betriebszustandsprotokoll (Arbeitsplatz)
- Meldungen
- Verfügbarkeit (Gesamtbetrachtung)
- Zustandsklassenreport (Arbeitsplatz)
- Zustandsklassenverlauf (Arbeitsplatz)
- Betriebszustandsreport (Arbeitsplatz)
- Betriebszustandsverlauf (Arbeitsplatz)
- Hitliste Betriebszustände (Arbeitsplatz)
- Geplante Betriebszeit
- Schichtplan

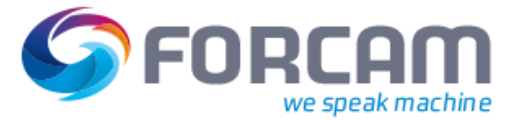

- IH-Report
- IH-Verlauf
- Störgrundverlauf

### <span id="page-8-0"></span>2.4.2 Dashboards

Im Folgenden sind die für diesen Anwendungsfall relevanten Dashboards aufgelistet. Die Dokumente "Produktbeschreibung Leistungsanalyse" und "Handbuch Leistungsanalyse" enthalten detaillierte Beschreibungen zu diesen Reports.

• Dashboard Betriebszustände

## <span id="page-8-1"></span>2.4.3 Visualisierungen

Die Visualisierung stellt den aktuellen Zustand jedes Arbeitsplatzes (Maschine oder Anlage) in der Fertigung dar:

<span id="page-8-2"></span>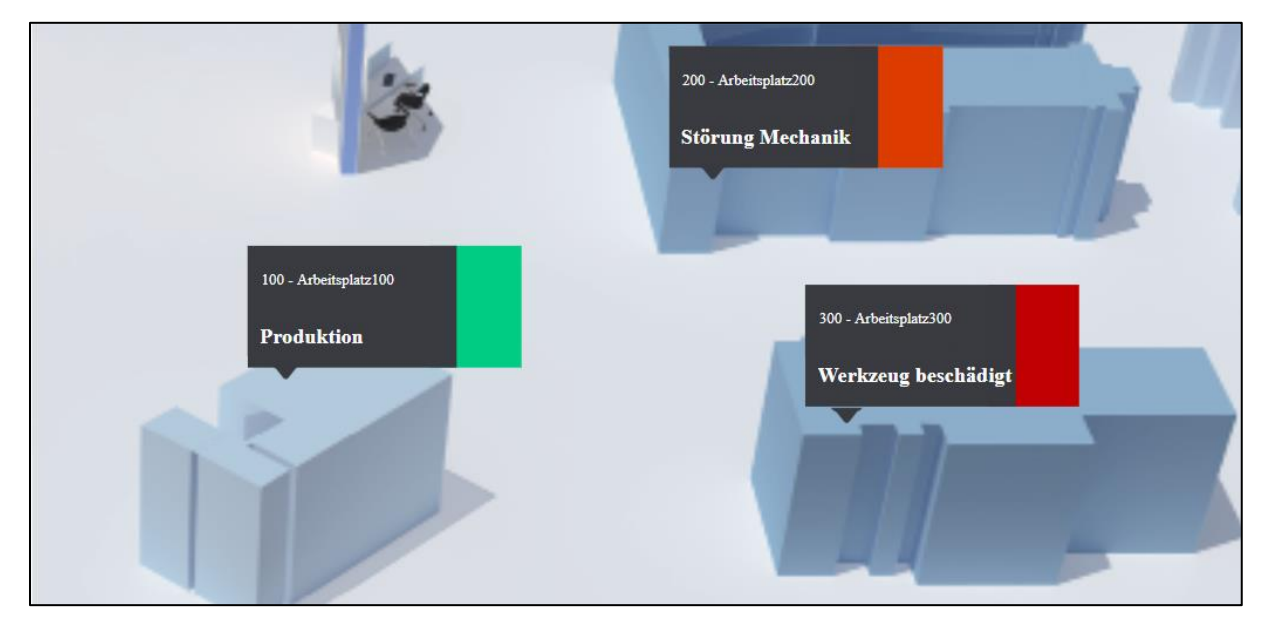

*Abbildung 3: Visualisierung (Best Practice [1: Maschinendatenerfassung](#page-6-0))*

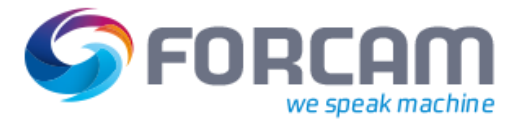

## <span id="page-9-0"></span>2.5 Kundenseitige Mitwirkungspflichten

Für eine erfolgreiche Implementierung von FORCAM FORCE™ muss der Auftraggeber folgendes sicherstellen:

- Bereitstellung eines Projektleiters
- Einbindung der Belegschaft zur Sicherung der Projektakzeptanz(klare Kommunikation der Projektziele)
- Bereitstellung der Maschinensignale (evtl. über Instandhaltung). FORCAM schult die Anbindung exemplarisch an einer Maschine. Die Anbindung weiterer Maschinen wird im Anschluss durch die Instandhaltung des Auftraggebers durchgeführt.
- Bereitstellung der Terminals für das Fertigungspersonal (z.B. Windows-PCs)
- Bereitstellung eines Servers (Host) inklusive Betriebssystem
- Bereitstellung der Kommunikations-Infrastruktur (zwischen den FORCAM FORCE™ Komponenten, z.B. via LAN)
- Bereitstellung eines Fernwartungszugangs zur Softwareinstallation und -wartung
- Bereitstellung eines KVP-Verantwortlichen
- Gewährleistung der Einhaltung von betrieblichen und gesetzlichen Vorgaben
- Bei "On-Premises Software"-Modell: Bereitstellung der Datenbanksystem-Software
- Bei "Platform as a Service"-Modell: Bereitstellung einer Kommunikationsstrecke (minimale Datenrate 2 Mbit/s) zwischen Fertigungs-LAN und FORCAM FORCE™ Server (z.B. via VPN)
- Bereitstellung eines Verantwortlichen für den Software-Betrieb
- Bereitstellung eines E-Mail-Postfachs zur Versendung von Autoreports und Alarmierungen

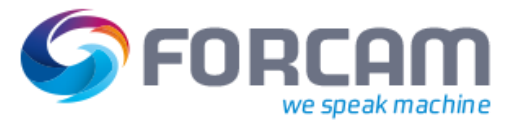

# <span id="page-10-0"></span>3 Best Practice 2: Maschinendatenerfassung mit Fertigungsauftrags- /Vorgangsbezug

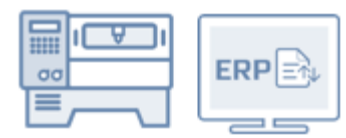

**Best Practice [2: Maschinendatenerfassung](#page-10-0) mit Fertigungsauftrags- [/Vorgangsbezug](#page-10-0)** ermöglicht den durchgängigen Informationsfluss vom Vertrieb bis an die Maschine und zurück:

- Darstellung der zu bearbeitenden Aufträge am Shop Floor Terminal
- Rückmeldung des Bearbeitungsstatus, der Mengen und Leistungen (ohne Personalleistung) an das ERP-System

Dabei kann ein einzelner Vorgang auf einem einzelnen Arbeitsplatz gerüstet oder bearbeitet werden.

## <span id="page-10-1"></span>3.1 Zusätzlicher Nutzen

Zusätzlich zu dem in Kapitel [2.1](#page-6-1) dargestellten Nutzen bietet dieser Anwendungsfall folgende weitere Vorteile:

- Ermittlung von Kennzahlen zur Produktionsoptimierung, u.a.:
	- o OEE
	- o Verfügbarkeit
	- o Leistung
	- o Qualität
- Volle Anlagenkostenkontrolle (im ERP-System)
- Material- und auftragsbezogene Auswertungen
- Volle Transparenz von Enterprise- bis Shop Floor-Ebene
- Umfassender Überblick über die aktuelle Situation in der Fertigung (inklusive Aufträgen, Vorgängen, Mengen, Fortschritt)
- Informationen stets abrufbar: Alle für das Fertigungspersonal relevanten Information gebündelt an einem Ort

## <span id="page-10-2"></span>3.2 FORCAM FORCE™ Bridge (ERP): Auftragsdatenmanagement und ERP-Anbindung

Aufträge (Auftragskopf mit Soll-Menge und Vorgänge mit Vorgabewerten) werden vom ERP-System an FORCAM FORCE™ übermittelt.

Rückmeldungen (Bearbeitungsstatus, Ist-Mengen, Ist-Leistung) werden auf Vorgangsebene von FORCAM FORCE™ an das ERP-System übermittelt.

#### <span id="page-10-3"></span>3.3 FORCAM FORCE™ Bridge (MDC)

FORCAM FORCE™ Bridge (MDC) erfasst in diesem Anwendungsfall zusätzlich zum vorher dargestellten Fall Ausführungszahlmeldungen der Maschine. Diese dienen der maschinengestützten Ermittlung der produzierten Mengen.

Darüber hinaus werden die bereits von der Maschine präzisierten Störungen erfasst, sodass eine manuelle Eingabe durch das Fertigungspersonal entfällt.

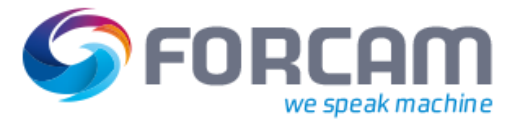

#### **Optionale Variante: Auto-Status**

Diese Variante unterscheidet sich von der zuvor dargestellten Maschinenanbindung dadurch, dass der Maschinenstatus indirekt ermittelt wird: Registriert FORCAM FORCE™ über die Dauer der vorgegebenen Hub- oder Maschinenzykluszeit kein Hub- oder Zählersignal, wird der Betriebszustand "Stillstand unbegründet" gesetzt. Dieser Anwendungsfall wird für Arbeitsplätze benötigt, welche kein Produktionssignal liefern können.

## <span id="page-11-0"></span>3.4 Shop Floor Terminal

#### <span id="page-11-1"></span>3.4.1 Überblick

| FORCAM FORCE™ BDE-Ansicht [90340] |                                                                      |                                                                                                    |                   |         |              |                                                                                                    |              |                |                                 |                                                                                          |                                     | Deutschland                    | roacam <sup>-</sup>    |
|-----------------------------------|----------------------------------------------------------------------|----------------------------------------------------------------------------------------------------|-------------------|---------|--------------|----------------------------------------------------------------------------------------------------|--------------|----------------|---------------------------------|------------------------------------------------------------------------------------------|-------------------------------------|--------------------------------|------------------------|
| k.                                | Arbeitsplatz                                                         | Text                                                                                                    | Auftrag           | Vorgang | Material-Nr. | Sollmenge                                                                                                    | Gutmenge     |                | Ausschussmeng   Nacharbeitsmeng | Stückzeit                                                                                | Planstart                           | Phase                          |                        |
|                                   | 90130                                                                | 90130-S03                                                                                                    | 201704100544 0300 |         | 00223241     | 955000                                                                                                    | 92272        | 10245          | $\overline{2}$                  |                                                                                          | 6.38 10.10.17 13:43:00 Bearbeitung  |                                |                        |
|                                   | 90270                                                                | 90270-B07                                                                                                    | 201704100001 0300 |         | 00393208     | 1000000                                                                                                    | 1388         | $\overline{9}$ | $\mathbf 0$                     |                                                                                          | 1.53 10.10.17 12:24:00 Unterbrochen |                                |                        |
|                                   | 90340                                                                | 90340-MB04                                                                                                    | 201704101045 0300 |         | 00942413     | 990000                                                                                                    | $\mathbf{0}$ | $\mathbf{0}$   | $\mathbf 0$                     |                                                                                          | 3,11 10.10.17 14:00:00 Fertigungsbe |                                | Rüsten                 |
| Arbeitsplätze                     | 90420                                                                | 90420-MS02                                                                                                    | 201704100012 0300 |         | 00625381     | 2000000                                                                                                    |              | $\mathbf{0}$   | $\circ$                         |                                                                                          | 2.53 11.10.17 12:24:00 Unterbrochen |                                |                        |
|                                   | 90520                                                                | 90520-MV02                                                                                                    | 201704104271 0300 |         | 00223241     | 1215000                                                                                                    | $\mathbf{0}$ | $\mathbf 0$    | $\Omega$                        |                                                                                          | 6,38 12.10.17 10:00:00 Fertigungsbe |                                | Bearbeitung<br>starten |
| Menge<br><b>92272</b>             | Istmenge (tmp)<br>92274(2)                                           | Verbleibende Gutmenge (AVO)<br>Sollmenge<br>Vorgangsstatus<br>955000<br>862726<br>Produktion<br>▶<br>862726 10 % |                   |         |              |                                                                                                    |              |                |                                 | Vorgang                                                                                  |                                     |                                |                        |
| Dauer                             | 12137:47:10                                                          |                                                                                                    | 89410:37:49 12 %  |         |              |                                                                                                    |              |                |                                 |                                                                                          |                                     |                                | unterbrechen           |
|                                   | Verbleibende Zeit<br>100419:20:56<br>Mat.-Nr. / Material<br>00223241 |                                                                                                    |                   |         |              | Auftrag / AVO<br>201704100544 / 0300<br><b>Terminierter Start</b><br>10.10.17 13:43:00<br>Sollrüstzeit (AVO) |              |                |                                 | AVO Beschreibung (AVO)<br>Fräsen<br>Plan-Ende (AVO)<br>11.10.17 01:43:00<br>Ist-Rüstzeit |                                     |                                | Vorgang beenden        |
| Gehäuse 100x200                   |                                                                      |                                                                                                    |                   |         |              | 00:05:00<br>Soll-Stückzeit<br>00:06:22                                                                       |              |                |                                 | 00:00:14<br><b>Zeit pro Einheit</b><br>00:06:59                                          |                                     |                                | Mengen melden          |
|                                   |                                                                      |                                                                                                    |                   |         |              |                                                                                                    |              |                |                                 |                                                                                          |                                     |                                | <b>Reports</b>         |
|                                   |                                                                      |                                                                                                    |                   |         |              |                                                                                                    |              |                |                                 |                                                                                          |                                     |                                | Statusverlauf          |
|                                   |                                                                      |                                                                                                    |                   |         |              |                                                                                                    |              |                |                                 |                                                                                          |                                     | Best Practice 2: Maschinen-Dat | 13:36:50               |

<span id="page-11-2"></span>*Abbildung 4: Hauptansicht des Shop Floor Terminals (Best Practice [2: Maschinendatenerfassung](#page-10-0) mit Fertigungsauftrags- [/Vorgangsbezug](#page-10-0))*

Die Abbildung der Betriebszustände und Mengen auf die einzelnen Vorgänge eines Fertigungsauftrags wird durch die Anmeldung des betreffenden Vorgangs am Shop Floor Terminal angestoßen und mit dessen Abmeldung beendet. Die Anmeldung erfolgt mit dem vorgangsspezifischen Rüsten der Anlage oder dem Bearbeiten eines Vorgangs durch Betätigen des entsprechenden Buttons. In der Rüstphase wird während einer Arbeitsschicht der Betriebszustand unabhängig vom Maschinenstatus auf "Rüsten" gesetzt. Während der Bearbeitungsphase wird innerhalb einer Arbeitsschicht aus dem Maschinenstatus "Produktion" auch der Betriebszustand "Produktion" abgeleitet. Aus dem Maschinenstatus "Stillstand" wird zunächst der Betriebszustand "Stillstand unbegründet" abgeleitet. Dieser sollte – wie im zuvor geschilderten Anwendungsfall – zeitnah durch Angabe eines Stillstandgrundes präzisiert werden. Ist während einer Arbeitsschicht kein Vorgang angemeldet, befindet sich der Arbeitsplatz im Betriebszustand "Freie Kapazität innerhalb Schicht". Wird während einer Schichtpause produziert, wird der Betriebszustand Pause mit "Produktion" überschrieben.

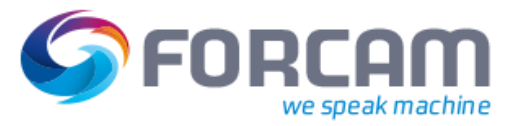

### <span id="page-12-0"></span>3.4.2 Meldeabläufe und Funktionen

- Rüsten eines Vorgangs beginnen ("Rüsten starten")
- Rüsten eines Vorgangs beenden ("Rüsten beenden")
- Bearbeitung eines Vorgangs beginnen ("Bearbeitung starten")
- Vorgangsmenge rückmelden ("Mengen buchen") (mit Unterscheidung in Gut, Ausschuss, Nacharbeit inklusive Details, siehe Kapitel "[Grundkonfiguration](#page-26-0)" - "[Qualitätsmerkmale](#page-29-0) und [details](#page-29-0)")
- Bearbeitung eines Vorgangs unterbrechen (Teilrückgemeldet) ("Auftrag unterbrechen") (Auftrag/Vorgang teilbearbeitet, "TRÜCK")
- Bearbeitung eines Vorgangs beenden (Endrückgemeldet) ("Auftrag abschließen") (Auftrag/Vorgang fertig bearbeitet, "RÜCK")
- Betriebszustände ändern (z.B. "Stillstand unbegründet" in eine spezifische Störung)

#### <span id="page-12-1"></span>3.5 Leistungsanalyse

## <span id="page-12-2"></span>3.5.1 Zusätzliche Reports

Im Folgenden sind die für diesen Anwendungsfall relevanten zusätzlichen Reports aufgelistet. Die Dokumente "Produktbeschreibung Leistungsanalyse" und "Handbuch Leistungsanalyse" enthalten detaillierte Beschreibungen zu diesen Reports. Eine zusammenfassende Liste der verfügbaren Reports für die einzelnen Best Practices befindet sich im Anhang des Dokuments.

- Mengen-Zustandsdiagramm (Arbeitsplatz)
- Mengen-Zustandsdiagramm (Vorgang)
- Betriebszustandszeitstrahl (Vorgang)
- Betriebszustandszeitstrahl (Auftrag)
- Mengenprotokoll
- Schichtbuch
- Schichtprotokoll
- Tagesprotokoll
- OEE (Gesamtbetrachtung)
- OEE-Report (Arbeitsplatz)
- OEE-Verlauf (Arbeitsplatz)
- OEE-Report (Vorgang)
- Zustandsklassenreport (Material)
- Zustandsklassenverlauf (Material)
- Betriebszustandsreport (Material)
- Betriebszustandsverlauf (Material)
- Hitliste Betriebszustände (Material)
- Zustandsklassenreport (Auftrag)
- Betriebszustandsreport (Auftrag)
- Hitliste Betriebszustände (Auftrag)
- Zustandsklassenreport (Vorgang)
- Betriebszustandsreport (Vorgang)

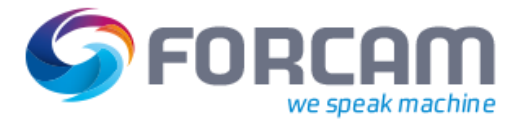

- Hitliste Betriebszustände (Vorgang)
- Leistungsreport (Vorgang)
- Qualitätsreport (Arbeitsplatz)
- Qualitätsdetails (Arbeitsplatz)
- Qualitätsverlauf (Arbeitsplatz)
- Qualitätsdetails (Verlauf pro Arbeitsplatz)
- Hitliste Qualitätsdetails (Arbeitsplatz)
- Qualitätsreport (Material)
- Qualitätsdetails (Material)
- Qualitätsverlauf (Material)
- Qualitätsdetails (Verlauf pro Material)
- Hitliste Qualitätsdetails (Material)
- Qualitätsreport (Vorgang)
- Qualitätsdetails (Vorgang)
- Hitliste Qualitätsdetails (Vorgang)
- OPE (Gesamtbetrachtung)
- Prozessgrad (Gesamtbetrachtung)
- Auftragsanalyse
- Vorgangsanalyse
- Arbeitsplatzbelegung
- Arbeitsplatzverfügbarkeit
- Auftragsübersicht
- Auftragsdetails
- Auftragsvorrat
- Laufende Vorgänge
- Beendete Vorgänge
- Vorgangsdetails

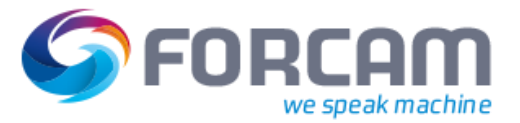

### <span id="page-14-0"></span>3.5.2 Zusätzliche Visualisierungen

• Die Visualisierung stellt zusätzlich den aktuell in Arbeit befindlichen Auftrag/Vorgang, die Maschinenmenge (unqualifiziert) und durch den Werker qualifizierte Mengen (mit den Qualitätsmerkmalen und -details Gut, Ausschuss und Nacharbeit) dar:

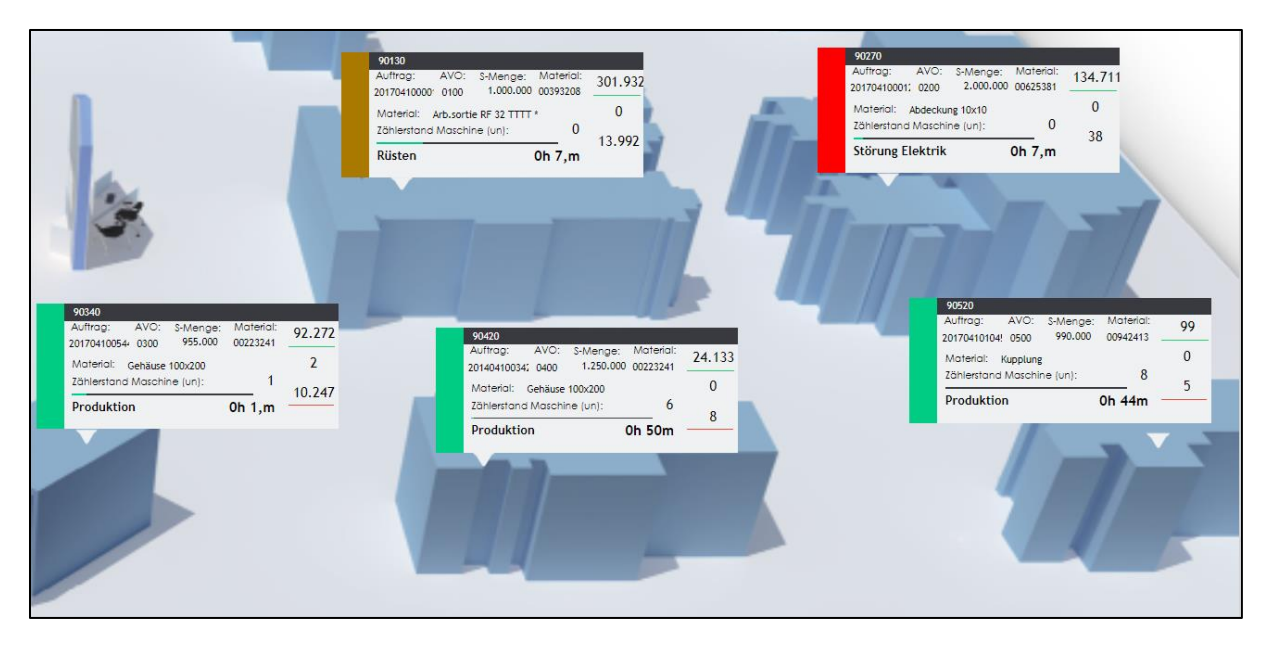

<span id="page-14-2"></span>*Abbildung 5: Visualisierung (Best Practice 2: Maschinendatenerfassung [mit Fertigungsauftrags-/Vorgangsbezug](#page-10-0))*

#### <span id="page-14-1"></span>3.6 Zusätzliche Mitwirkungspflichten des Auftraggebers

- Bereitstellung der oben genannten Fertigungsauftragsdaten, beispielsweise auf folgende Weise:
	- o Manuelle Eingabe in FORCAM FORCE™
	- o Installation der "FORCAM FORCE™ Bridge for SAP" (SAP-zertifizierte Schnittstelle)
	- o Übergabe per FORCAM http/XML-Schnittstelle aus beliebigem ERP-System

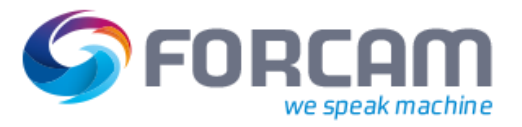

# <span id="page-15-0"></span>4 Best Practice 3: Maschinendatenerfassung mit Fertigungsauftrags- /Vorgangs- und Personalbezug (Anmeldung am Arbeitsplatz)

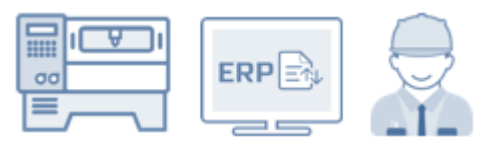

Dieser Anwendungsfall stellt zusätzlich den Bezug zu einem den Vorgang bearbeitenden Personal her.

## <span id="page-15-1"></span>4.1 Zusätzlicher Nutzen

Zusätzlich zu den oben erwähnten Vorteilen bietet dieser Anwendungsfall die folgenden Vorteile:

- Echte Kostenermittlung je Produkt (gezieltes Maßnahmenmanagement)
- Controlling auf Produkt-Ebene im ERP-System: Planstückkosten vs. Realstückkosten
- Volle Fertigungskostenkontrolle bis Losgröße 1
- Möglichkeit der sofortigen Analyse betriebswirtschaftlicher Daten im Tagesgeschehen
- Steuerung der Produktion auf Basis von OEE und Kosten
- Keine Verwässerung der Rückmeldedaten zwischen Controlling und Produktion ("Gleiche Wahrheit")
- Bereitstellung aller notwendigen Informationen für eine transparente Kostenrechnung
- Echte Nachvollziehbarkeit der OEE über Istkosten-Abrechnung
- Zusammenarbeit von Controlling und Fertigung Hand in Hand mit gleichem Ziel und gleichen Daten

#### <span id="page-15-2"></span>4.2 FORCAM FORCE™ Bridge (ERP): Auftragsdatenmanagement und ERP-Anbindung

Das ERP-System übermittelt Personal-Ministammsätze an FORCAM FORCE™.

FORCAM FORCE™ übermittelt zusätzlich die Ist-Personalleistung auf Vorgangsebene an das ERP-System. Hierbei wird die Leistung aller auf einem Vorgang angemeldeten Mitarbeiter in Summe fertigungsauftrags- bzw. vorgangsbezogen an das ERP-System gesendet (anonyme Leistungsrückmeldung ohne personenbezogene Daten).

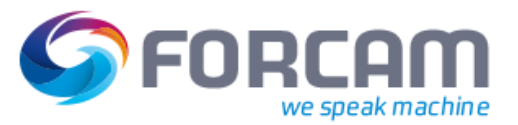

## <span id="page-16-0"></span>4.3 Shop Floor Terminal

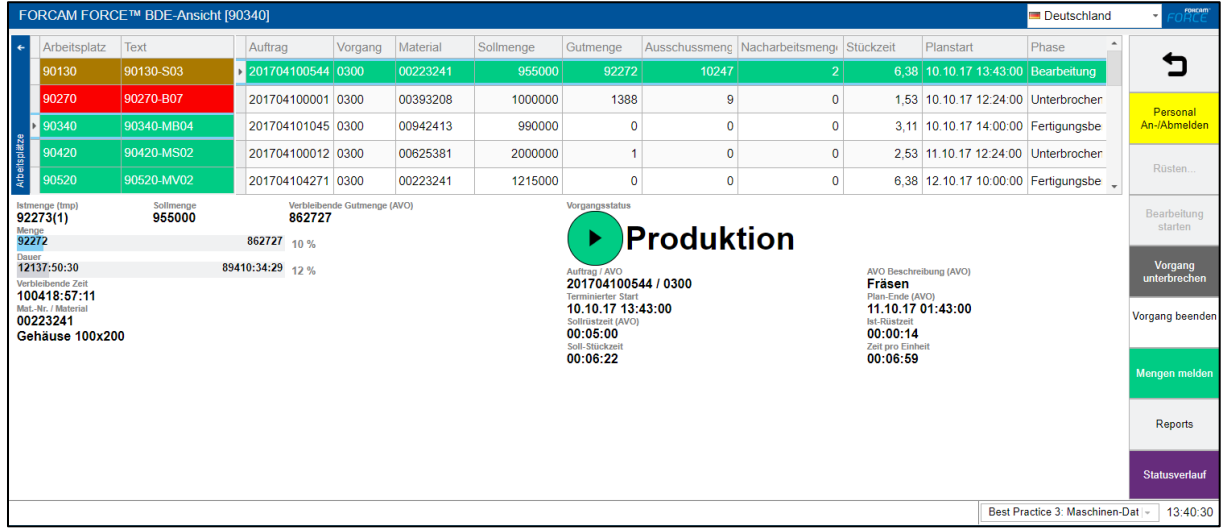

<span id="page-16-2"></span>*Abbildung 6: Hauptansicht des Shop Floor Terminals (Best Practice [3: Maschinendatenerfassung](#page-15-0) mit Fertigungsauftrags- /Vorgangs- [und Personalbezug \(Anmeldung am Arbeitsplatz\)](#page-15-0))*

#### <span id="page-16-1"></span>4.3.1 Meldeabläufe und Funktionen

- Rüsten eines Vorgangs beginnen ("Rüsten starten")
- Rüsten eines Vorgangs beenden ("Rüsten beenden")
- Bearbeitung eines Vorgangs beginnen ("Bearbeitung starten")
- Vorgangsmenge rückmelden ("Mengen buchen") (mit Unterscheidung in Gut, Ausschuss, Nacharbeit inklusive Details, siehe Kapitel "[Grundkonfiguration](#page-26-0)" - "[Qualitätsmerkmale](#page-29-0) und [details](#page-29-0)")
- Bearbeitung eines Vorgangs unterbrechen (Teilrückgemeldet) ("Auftrag unterbrechen") (Auftrag/Vorgang teilbearbeitet, "TRÜCK")
- Bearbeitung eines Vorgangs beenden (Endrückgemeldet) ("Auftrag abschließen") (Auftrag/Vorgang fertig bearbeitet, "RÜCK")
- Betriebszustände ändern (z.B. "Stillstand unbegründet" in eine spezifische Störung)
- Personal am Arbeitsplatz anmelden
- Personal vom Arbeitsplatz abmelden

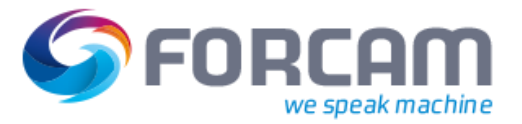

# <span id="page-17-0"></span>5 Best Practice 4: Handarbeitsplatz mit Fertigungsauftrags-/Vorgangsbezug

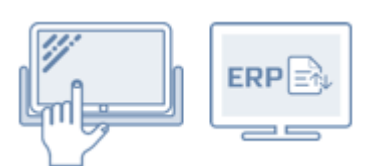

Bei Handarbeitsplätzen kann der Betriebszustand nicht von einem Maschinenstatus abgeleitet werden. Dieser wird vom Fertigungspersonal über das Shop Floor Terminal gesetzt.

Somit können auch Arbeitsplätze, welche nicht über eine Maschinensteuerung verfügen, in FORCAM FORCE™ transparent erfasst werden.

#### <span id="page-17-1"></span>5.1 Zusätzlicher Nutzen

Zusätzlich zu den oben erwähnten Vorteilen bietet dieser Anwendungsfall die folgenden Vorteile:

- Vollständige Visualisierung der Arbeitsplätze in der Produktion
- Integration einer manuellen Arbeitsplatzbewertung bei Handarbeitsplätzen

## <span id="page-17-2"></span>5.2 Shop Floor Terminal

#### <span id="page-17-3"></span>5.2.1 Überblick

Der Arbeitsplatz-Status wird über die entsprechenden Buttons im Shop Floor Terminal gesetzt:

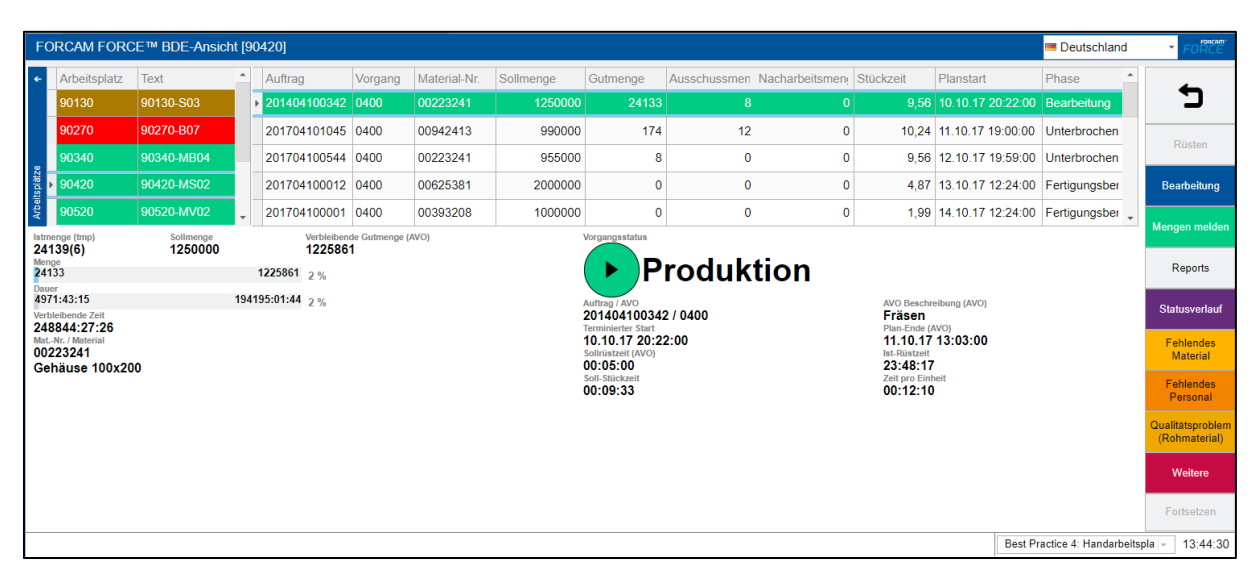

<span id="page-17-4"></span>*Abbildung 7: Hauptansicht des Shop Floor Terminals (Best Practice 4: Handarbeitsplatz [mit Fertigungsauftrags-/Vorgangs](#page-17-0)[bezug](#page-17-0))*

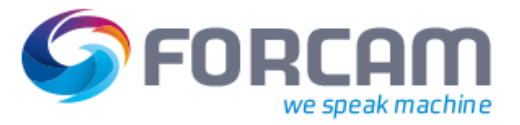

### <span id="page-18-0"></span>5.2.2 Meldeabläufe und Funktionen

- Rüsten eines Vorgangs beginnen ("Rüsten starten")
- Rüsten eines Vorgangs beenden ("Rüsten beenden")
- Bearbeitung eines Vorgangs beginnen ("Bearbeitung starten")
- Vorgangsmenge rückmelden ("Mengen buchen") (mit Unterscheidung in Gut, Ausschuss, Nacharbeit inklusive Details, siehe Kapitel "[Grundkonfiguration](#page-26-0)" - "[Qualitätsmerkmale](#page-29-0) und [details](#page-29-0)")
- Bearbeitung eines Vorgangs unterbrechen (Teilrückgemeldet) ("Auftrag unterbrechen") (Auftrag/Vorgang teilbearbeitet, "TRÜCK")
- Bearbeitung eines Vorgangs beenden (Endrückgemeldet) ("Auftrag abschließen") (Auftrag/Vorgang fertig bearbeitet, "RÜCK")
- Arbeitsplatz-Störung setzen
- Arbeitsplatz-Störung aufheben
- Betriebszustände ändern (z.B. "Stillstand unbegründet" in eine spezifische Störung)

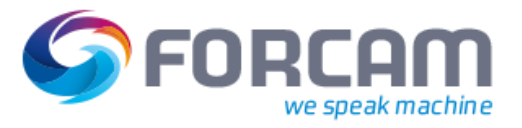

# <span id="page-19-0"></span>6 Best Practice 5: Handarbeitsplatz mit Fertigungsauftrags-/Vorgangsund Personalbezug (Anmeldung am Arbeitsplatz)

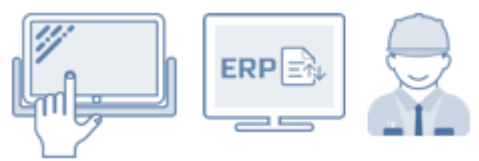

## <span id="page-19-1"></span>6.1 Zusätzlicher Nutzen

Zusätzlich zu den oben erwähnten Vorteilen bietet dieser Anwendungsfall die folgenden Vorteile:

- Controlling auf Produkt-Ebene (für Kostenträgerrechnung) im ERP-System: Planstückkosten vs. Realstückkosten
- Volle Transparenz: gleiche Strukturen sowohl im ERP als auch in der Fertigung ("Gleiche Wahrheit")

## <span id="page-19-2"></span>6.2 Shop Floor Terminal

#### <span id="page-19-3"></span>6.2.1 Überblick

Der Arbeitsplatz-Status wird über die entsprechenden Buttons gesetzt:

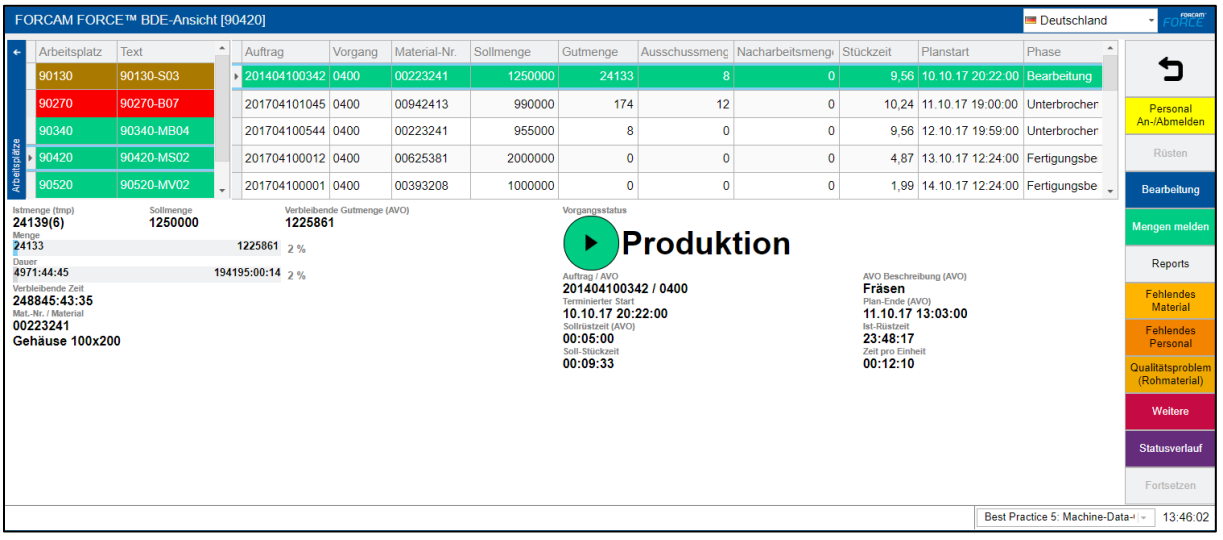

<span id="page-19-4"></span>*Abbildung 8: Hauptansicht des Shop Floor Terminals (Best Practice 5: Handarbeitsplatz [mit Fertigungsauftrags-/Vorgangs](#page-19-0)[und Personalbezug \(Anmeldung am Arbeitsplatz\)](#page-19-0))*

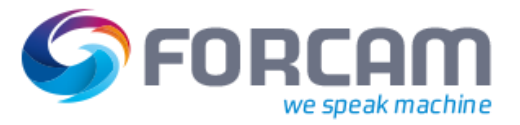

### <span id="page-20-0"></span>6.2.2 Meldeabläufe und Funktionen

- Rüsten eines Vorgangs beginnen ("Rüsten starten")
- Rüsten eines Vorgangs beenden ("Rüsten beenden")
- Bearbeitung eines Vorgangs beginnen ("Bearbeitung starten")
- Vorgangsmenge rückmelden ("Mengen buchen") (mit Unterscheidung in Gut, Ausschuss, Nacharbeit inklusive Details, siehe Kapitel "[Grundkonfiguration](#page-26-0)" - "[Qualitätsmerkmale](#page-29-0) und [details](#page-29-0)")
- Bearbeitung eines Vorgangs unterbrechen (Teilrückgemeldet) ("Auftrag unterbrechen") (Auftrag/Vorgang teilbearbeitet, "TRÜCK")
- Bearbeitung eines Vorgangs beenden (Endrückgemeldet) ("Auftrag abschließen") (Auftrag/Vorgang fertig bearbeitet, "RÜCK")
- Personal am Arbeitsplatz anmelden
- Personal vom Arbeitsplatz abmelden
- Arbeitsplatz-Störung setzen
- Arbeitsplatz-Störung aufheben
- Betriebszustände ändern (z.B. "Stillstand unbegründet" in eine spezifische Störung)

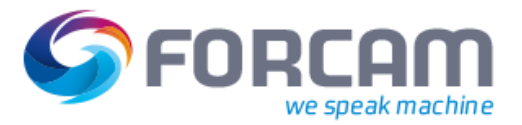

7 Best Practice 6/7: Palettenmaschine

<span id="page-21-0"></span>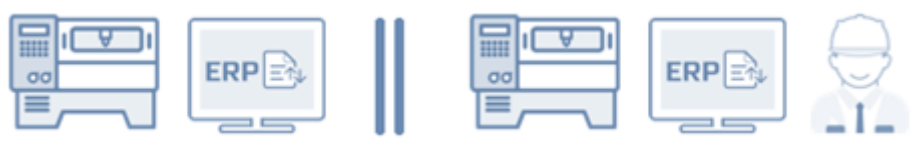

## <span id="page-21-1"></span>7.1 Zusätzlicher Nutzen

Zusätzlich zu den oben erwähnten Vorteilen bietet dieser Anwendungsfall die folgenden Vorteile:

• Parallele Bearbeitung mehrerer Arbeitsvorgänge in sequenzialisierter Abfolge zur Ermittlung der tatsächlichen Bearbeitungszeit für eine granulare Kostensicht

Diese Variante unterscheidet sich von den zuvor dargestellten Best Practices dadurch, dass zur gleichen Zeit mehrere Arbeitsvorgänge bearbeitet werden können.

## <span id="page-21-2"></span>7.2 Realisierung in FORCAM FORCE™

#### <span id="page-21-3"></span>7.2.1 Überblick

Eine Maschine mit einem automatischen Palettenwechsler (engl.: automatic pallet changer, APC), Wechseltisch/Drehtisch, tauschbaren Werkstückträgern oder mehreren Stationen wird als "Palettenmaschine" bezeichnet. Dieser Ansatz ist der Schlüssel zu erhöhter Produktivität aufgrund der Tatsache, dass die Bearbeitung durch den ausbringungsrelevanten Maschinenteil stattfinden kann, während Rohmaterial eingelegt oder das Werkstück entnommen wird.

Die Rüstzeiten verbunden mit Maschinenstillstand werden erheblich minimiert, da das Rüsten hauptsächlich außerhalb des Maschinenarbeitsraumes auf die Paletten verlagert wird. Wird wird als "Hauptzeitparalleles Rüsten" bezeichnet. Beim Einsatz der Palettenmaschine spielt die Erfassung der Ist-Personalzeit in der Regel keine Rolle.

Die Palettenmaschine erfordert folgende Modellierungsdefinition für eine Anwendung:

- Definition von einer oder mehreren Sequenzen (Paletten), die eine Anzahl von Prozessschritten (Aufspannung/Paletten-Seite) enthalten.
- Ein Prozessschritt ist eine Liste von Vorgängen, welche gleichzeitig bearbeitet werden. Diese werden mit dem Hilfskonstrukt für parallele Bearbeitung "Block" modelliert. Dadurch werden identisches Starten und Beenden der Bearbeitung sowie gleiche Betriebszustände und Ist-Kosten erreicht.

In FORCAM FORCE™ können Palettenmaschinen abgebildet werden, wenn zudem folgende Merkmale zutreffen:

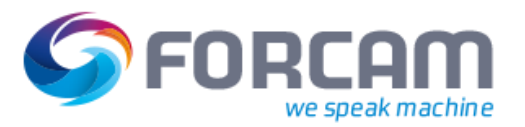

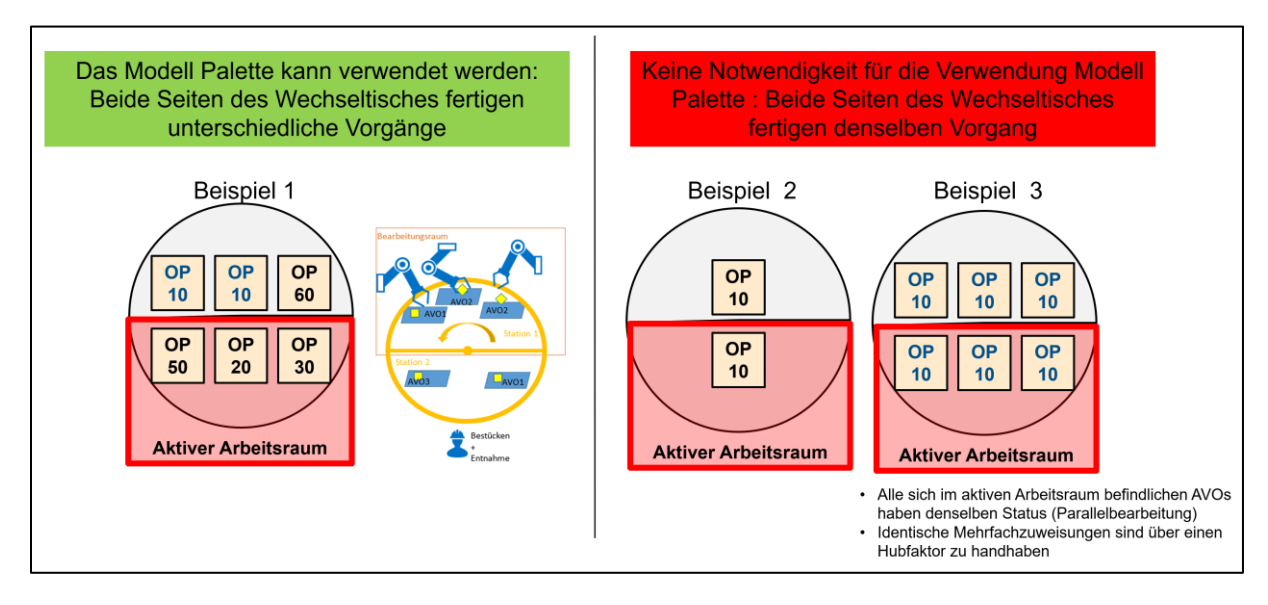

<span id="page-22-0"></span>*Abbildung 9: Merkmale einer Palettenmaschine*

- 1. Es kann mehr als ein Auftrag/Vorgang zur gleichen Zeit aktiv sein, d.h.
	- Es befindet sich eine definierte Menge an Aufträgen/Vorgängen innerhalb des Bearbeitungsraums ("In Bearbeitung").
	- Gleichzeitig befindet sich eine definierte Menge an Aufträgen/Vorgängen außerhalb des Bearbeitungsraums ("Warten auf Bearbeitung").
- 2. Die Auftrags-/Vorgangsbelegung der einzelnen Paletten/Stationen/Werkstückträger besteht länger als ein Bearbeitungszyklus (z.B.: Es sind mehrere Aufträge abwechselnd in Bearbeitung und dem Werker kann ein manueller Auftrags-/Vorgangswechsel zu jedem Bearbeitungszyklus nicht zugemutet werden).

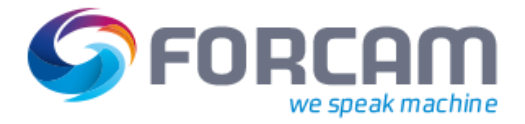

## <span id="page-23-0"></span>7.2.2 Anwendungsfall: Dreh-/Wechseltisch

Nachfolgend wird exemplarisch eine Schweißroboter-Zelle mit zwei Stationen dargestellt (Dreh- /Wechseltisch):

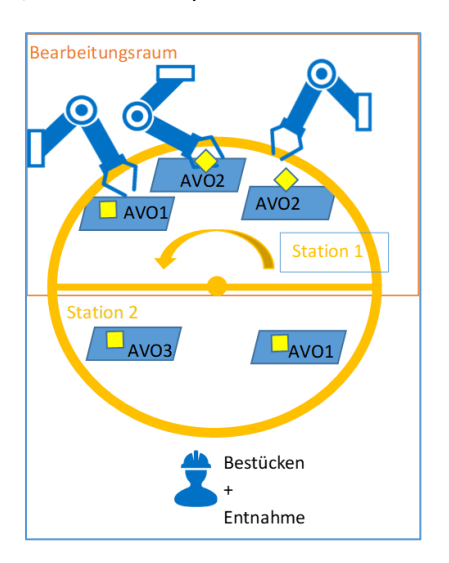

<span id="page-23-2"></span>*Abbildung 10: Schweißroboter-Zelle mit zwei Stationen*

Maschine mit zweigeteiltem drehbaren Wechseltisch/Aufspanntisch: Während im Bearbeitungsraum Station 1 bearbeitet wird, kann der Werker im Be- und Entladebereich Station 2 bestücken und entnehmen, sobald die Bearbeitung abgeschlossen ist und der Werker das Bestücken abgeschlossen hat.

## <span id="page-23-1"></span>7.2.3 Ablauf

Im Folgenden wird der grundsätzliche Ablauf erläutert:

- Zuweisung/Zuordnung/Vordefinition der AVOs zu Paletten am Shop Floor Terminal (welche AVOs befinden sich auf welcher Palette?)
- Die Maschine liefert die Information, welche Palette sich im Bearbeitungsraum befindet (Signalbereitstellung durch Anlage).
- Daraus wird automatisiert ein entsprechender AVO-Wechsel ausgelöst.

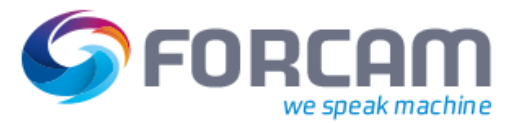

## <span id="page-24-0"></span>7.3 Rahmenbedingungen

In der nachfolgenden Tabelle werden die Rahmenbedingungen für den Best Practice 6 dargestellt:

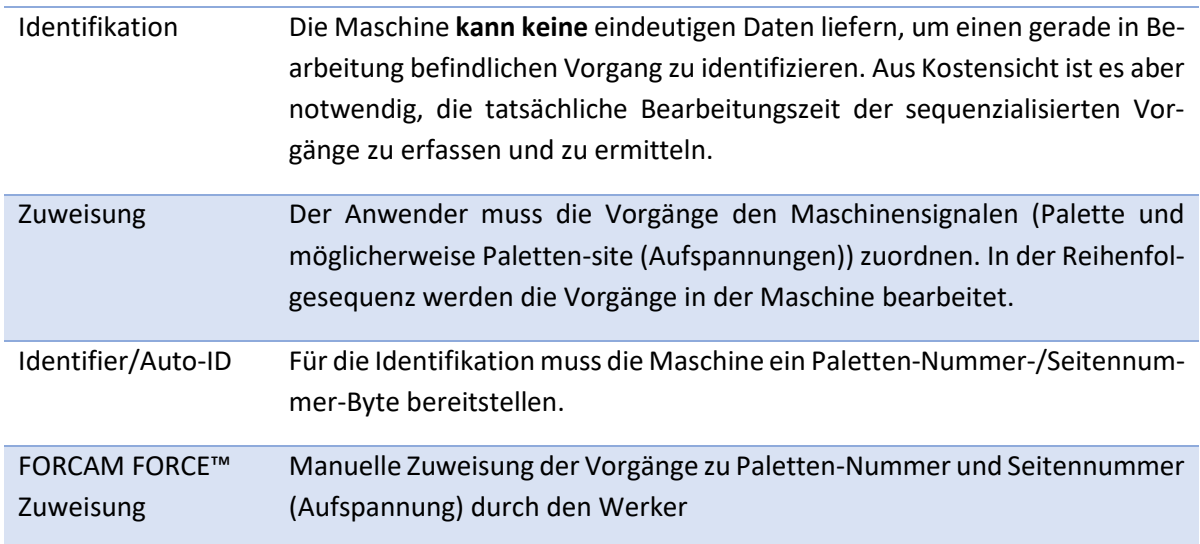

<span id="page-24-1"></span>*Tabelle 1: Rahmenbedingungen Palettenmaschine/Best Practice 6*

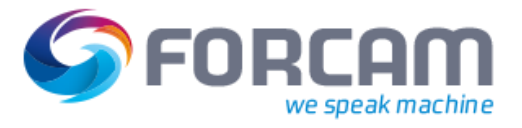

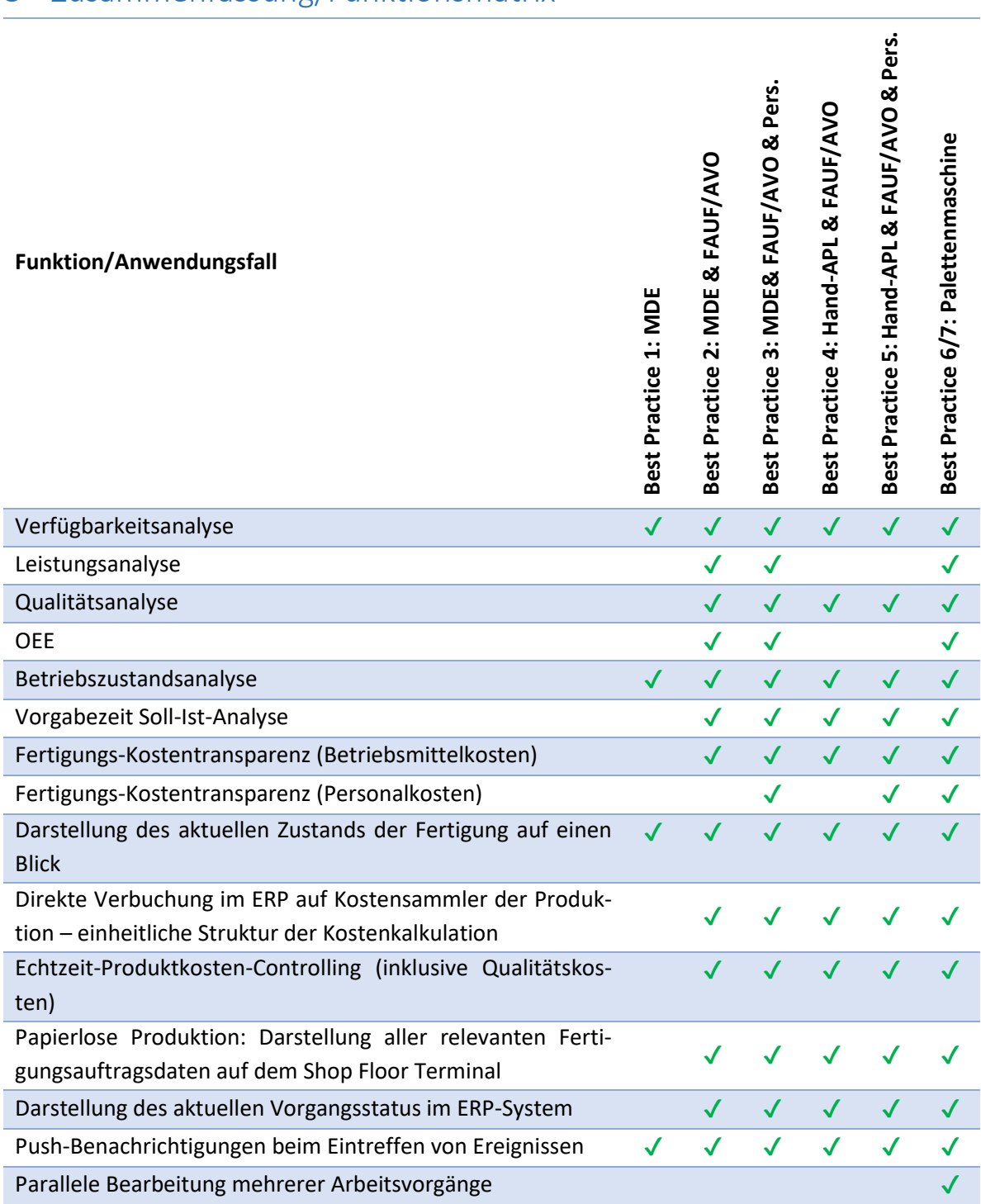

# <span id="page-25-0"></span>8 Zusammenfassung/Funktionsmatrix

<span id="page-25-1"></span>*Tabelle 2[: Zusammenfassung/Funktionsmatrix](#page-25-0)*

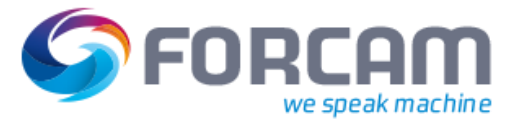

# <span id="page-26-0"></span>9 Grundkonfiguration

Im Folgenden wird die beispielhaft vordefinierte Systemkonfiguration dargestellt.

## <span id="page-26-1"></span>9.1 Arbeitsplätze

Die folgenden Arbeitsplätze sind angelegt:

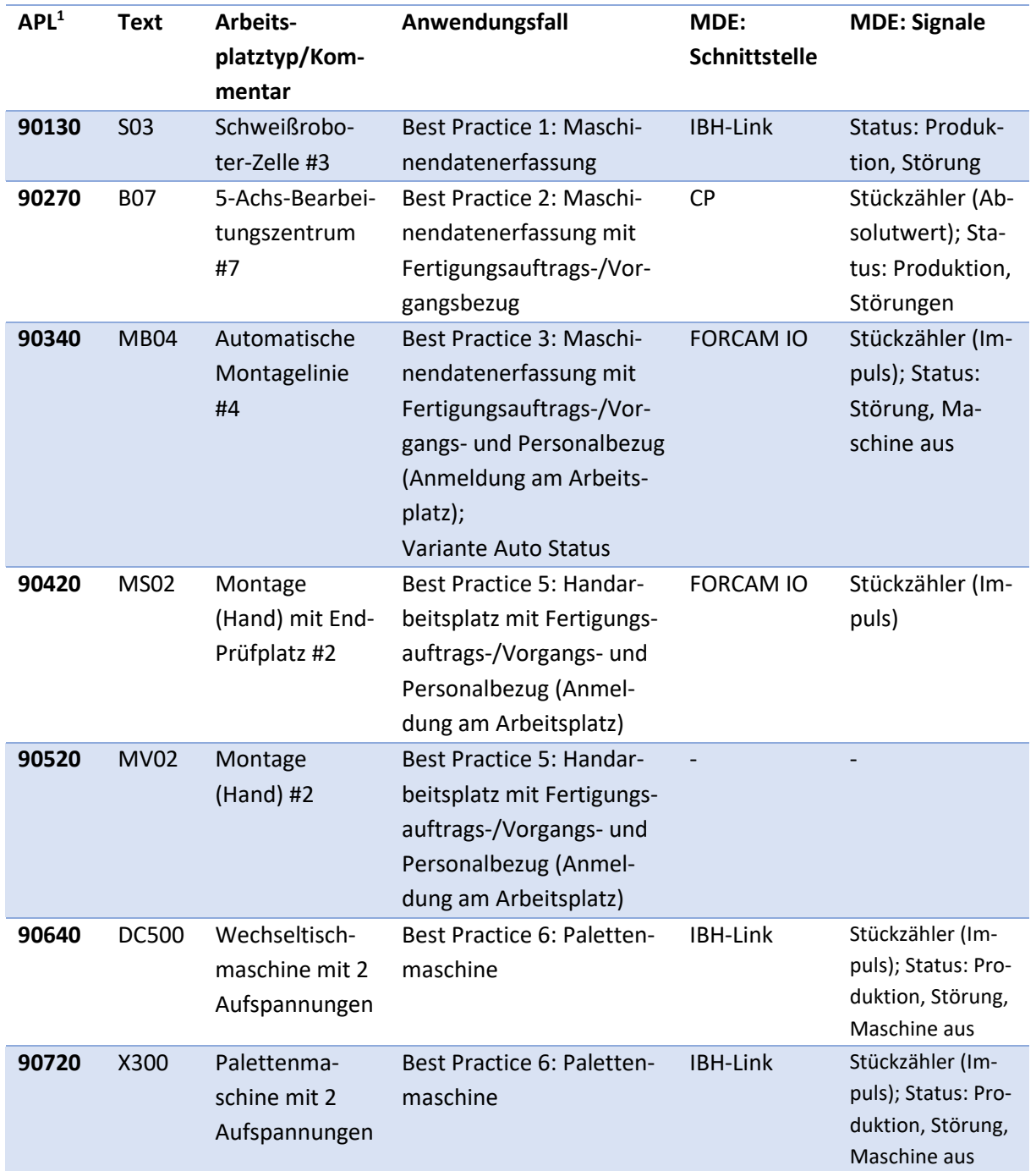

<span id="page-26-2"></span>*Tabelle 3[: Arbeitsplätze](#page-26-1)*

<sup>1</sup> ERP-ID bzw. eindeutige Arbeitsplatz-ID

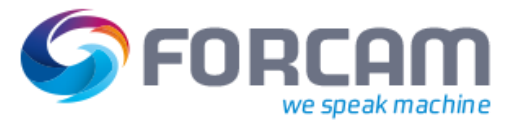

## <span id="page-27-0"></span>9.2 Betriebszustände

Die folgenden Betriebszustände sind vorkonfiguriert:

| <b>Text/Beschreibung</b>                           | Kür- | <b>Kurztext</b>                                       | Farbe       | <b>Farbcode</b> | Betriebszustands-         |  |
|----------------------------------------------------|------|-------------------------------------------------------|-------------|-----------------|---------------------------|--|
|                                                    | zel  |                                                       |             |                 | klasse <sup>2</sup>       |  |
| <b>Produktion</b>                                  | 000  | <b>PROD</b>                                           | Grün        | #00CC84         | Produktion                |  |
| <b>Warten auf Bearbeitung</b>                      | 013  | <b>WFP</b>                                            | <b>CYAN</b> | #00EEEE         | Produktion                |  |
| <b>Rüsten</b>                                      | 020  | ${\sf R}$                                             | Orange      | #AA7900         | Rüsten                    |  |
| Nachrüsten/Einspannen <sup>3</sup>                 | 025  | <b>NR</b>                                             | Orange      | #E3A100         | Rüsten                    |  |
| <b>Produktion ohne Auftrag</b>                     | 027  | Produktion<br>ohne Auftrag                            | Grün        | #009684         | Produktion                |  |
| <b>Maschine aus</b>                                | 101  | Maschine<br>aus                                       | Gelb        | #FFFF00         | Techn. Störung            |  |
| <b>Auto aus</b>                                    | 103  | Auto aus                                              | Gelb        | #FFFF00         | Techn. Störung            |  |
| Störung Maschine <sup>4</sup>                      | 110  | TS1                                                   | Rot         | #F30000         | Techn. Störung            |  |
| <b>Störung Mechanik</b>                            | 120  | TS <sub>2</sub>                                       | Rot         | #DD3B00         | Techn. Störung            |  |
| <b>Störung Elektrik</b>                            | 130  | TS <sub>3</sub>                                       | Rot         | #FF0000         | Techn. Störung            |  |
| Störung Hydraulik/Pneuma-<br>tik                   | 140  | TS4                                                   | Rot         | #6B0000         | Techn. Störung            |  |
| Werkzeug beschädigt                                | 150  | TS5                                                   | Rot         | #C00000         | Techn. Störung            |  |
| <b>Fehlendes Werkzeug</b>                          | 210  | OS <sub>1</sub>                                       | Gelb        | #FFDD00         | Org. Störung              |  |
| <b>Standzeit abgelaufen</b>                        | 220  | OS <sub>2</sub>                                       | Gelb        | #DDBB00         | Org. Störung              |  |
| <b>Fehlendes Material</b>                          | 230  | OS <sub>3</sub>                                       | Gelb        | #FFB500         | Org. Störung              |  |
| Qualitätsproblem (Rohma-<br>terial)                | 240  | OS4                                                   | Gelb        | #EEA800         | Org. Störung              |  |
| <b>Fehlendes Personal</b>                          | 250  | OS5                                                   | Gelb        | #F38400         | Org. Störung              |  |
| <b>Reparatur Mechanik</b>                          | 310  | RE1                                                   | Rot         | #660033         | Techn. Störung            |  |
| <b>Reparatur Elektrik</b>                          | 320  | RE <sub>2</sub>                                       | Rot         | #660022         | Techn. Störung            |  |
| Reparatur Hydraulik/Pneu-<br>matik                 | 330  | RE3                                                   | Rot         | #660011         | Techn. Störung            |  |
| <b>Ungeplante Reinigung</b>                        | 340  | RE4                                                   | Rot         | #660000         | Techn. Störung            |  |
| <b>Geplante Instandhaltung</b>                     | 410  | ΙH                                                    | Blau        | #075287         | Gepl. Instandhal-<br>tung |  |
| <b>Maschine unterbrochen</b><br>während Produktion | 904  | Maschine un-<br>terbrochen<br>während Pro-<br>duktion | Rot         | #FF0000         | Techn. Störung            |  |

<sup>2</sup> Betriebszustandsklassen dienen der Zusammenfassung von Betriebszuständen, um auf dieser konsolidierten Basis Reports der Leistungsanalyse durchzuführen. Für diesen Zweck stehen gesonderte Reports zur Verfügung. <sup>3</sup> Rüsten, während sich der Auftrag bereits in Bearbeitung befindet. Z. B.: Nachjustieren, Aufspannen eines Bauteils

<sup>&</sup>lt;sup>4</sup> Technische Störung der Maschine, welche vorerst nicht weiter qualifizierbar ist. Entspricht "Technische Störung allgemein"

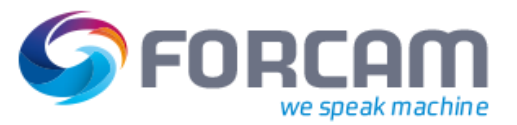

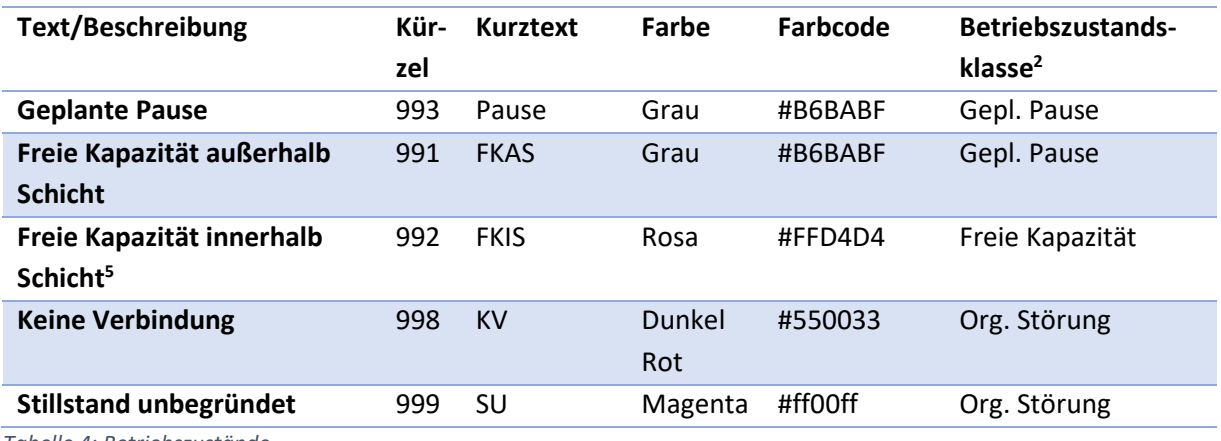

<span id="page-28-3"></span>*Tabelle 4[: Betriebszustände](#page-27-0)*

#### <span id="page-28-0"></span>9.3 Hierarchie

Eine Hierarchie dient der Strukturierung eines Fertigungsbereichs, um Schichtmodelle zuzuordnen und Reports über Arbeitsplätze auszuführen.

Folgende fünfstufige Hierarchie wird standardmäßig ausgeliefert (Code: "Arbeitszeit-Hierarchie"):

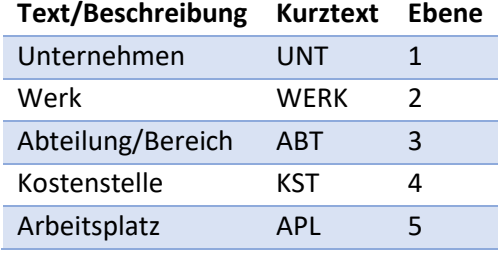

<span id="page-28-4"></span>*Tabelle 5: Arbeitszeit-Hierarchie*

Die vordefinierten Arbeitsplätze sind in dieser Hierarchie verankert.

#### <span id="page-28-1"></span>9.4 Schichten

Im **FORCAM FORCE™ Best Practices** sind folgende Schichten vorkonfiguriert:

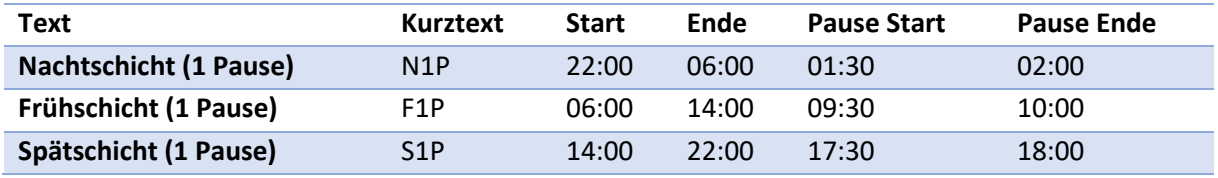

<span id="page-28-5"></span>*Tabelle 6[: Schichten](#page-28-1)*

#### <span id="page-28-2"></span>9.5 Schichtwochen-Modell

Folgende "15-Schicht-Woche mit je 1 Pause pro Schicht" (Kürzel: "15S1P") wird vorkonfiguriert ausgeliefert:

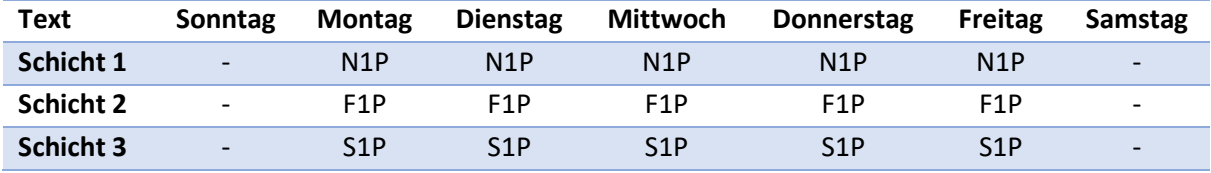

<sup>5</sup> Entspricht "Kein Auftrag" vorhanden.

Beschreibung FORCAM FORCE™ Best Practices Seite 28 von 36

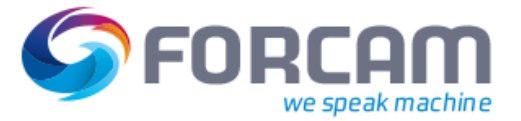

#### <span id="page-29-2"></span>*Tabelle 7[: Schichtwochen-Modell](#page-28-2)*

Die Nachtschicht ist in diesem Modell die erste Schicht eines Schichttags. Dies bedeutet, dass die Nachtschicht eines Schichttags bereits am vorigen Kalendertag beginnt.

Beispiel: Der Schichttag 17. Dezember 2020 beginnt kalendarisch am 16. Dezember 2020 um 22:00 Uhr.

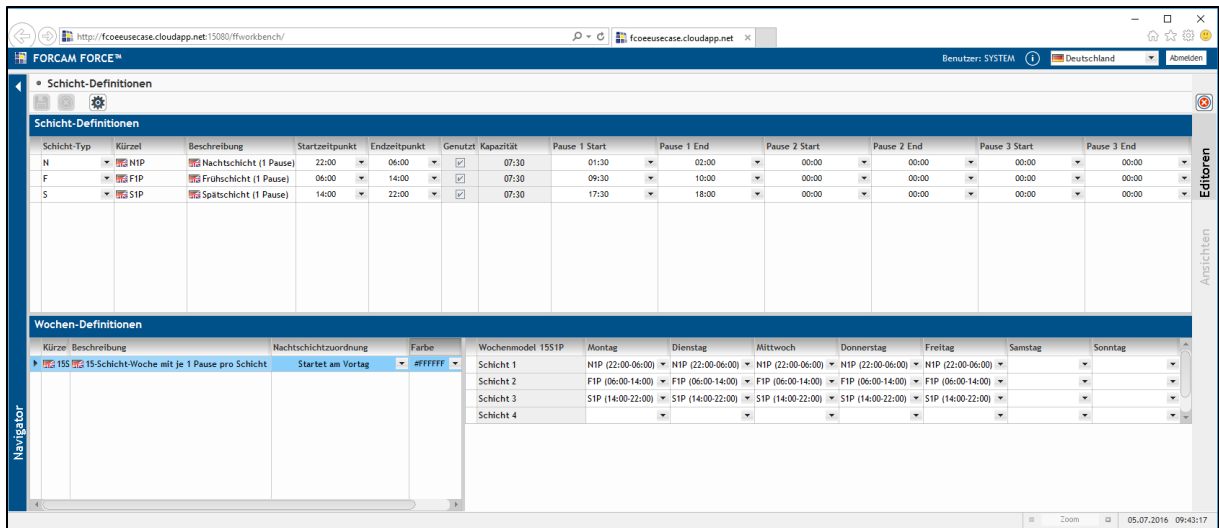

<span id="page-29-1"></span>*Abbildung 11[: Schichtwochen-Modell](#page-28-2)*

Dieses Wochen-Modell ist dem Hierarchie-Element "Musterfirma GmbH" zugeordnet, sodass es bei allen der Hierarchie "Musterfirma GmbH" untergeordneten Arbeitsplätzen zur Anwendung kommt.

#### <span id="page-29-0"></span>9.6 Qualitätsmerkmale und -details

Für Anwendungsfälle mit "Qualitätsbezug" (Fertigungsauftragsbezug) wird folgende Konfiguration verwendet:

<span id="page-29-3"></span>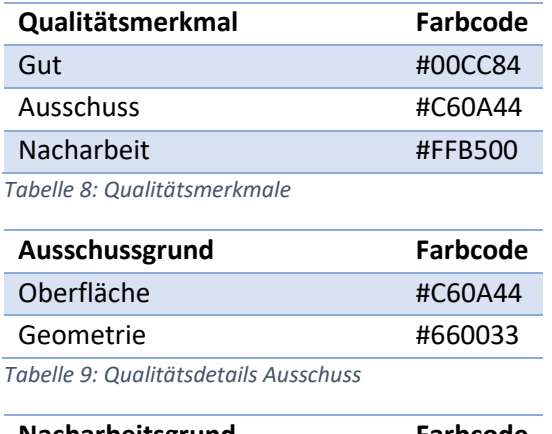

<span id="page-29-4"></span>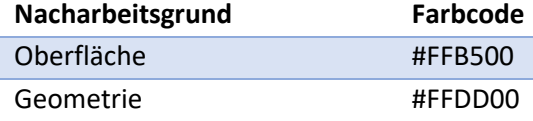

<span id="page-29-5"></span>*Tabelle 10: Qualitätsdetails Nacharbeit*

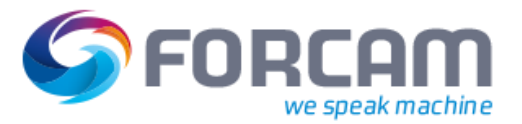

## <span id="page-30-0"></span>9.7 Zeitbasen/Leistungsarten

Für die Anwendungsfälle mit Fertigungsauftragsbezug kommen folgend dargestellte Zeitbasis-Konfigurationen zum Einsatz. In Zeitbasen wird definiert, welche Betriebszustandszeiten summiert werden, um sie beispielsweise als Basis für Kennzahl-Berechnungen zu verwenden oder als Leistungssumme einer bestimmten Art an das ERP-System zu senden.

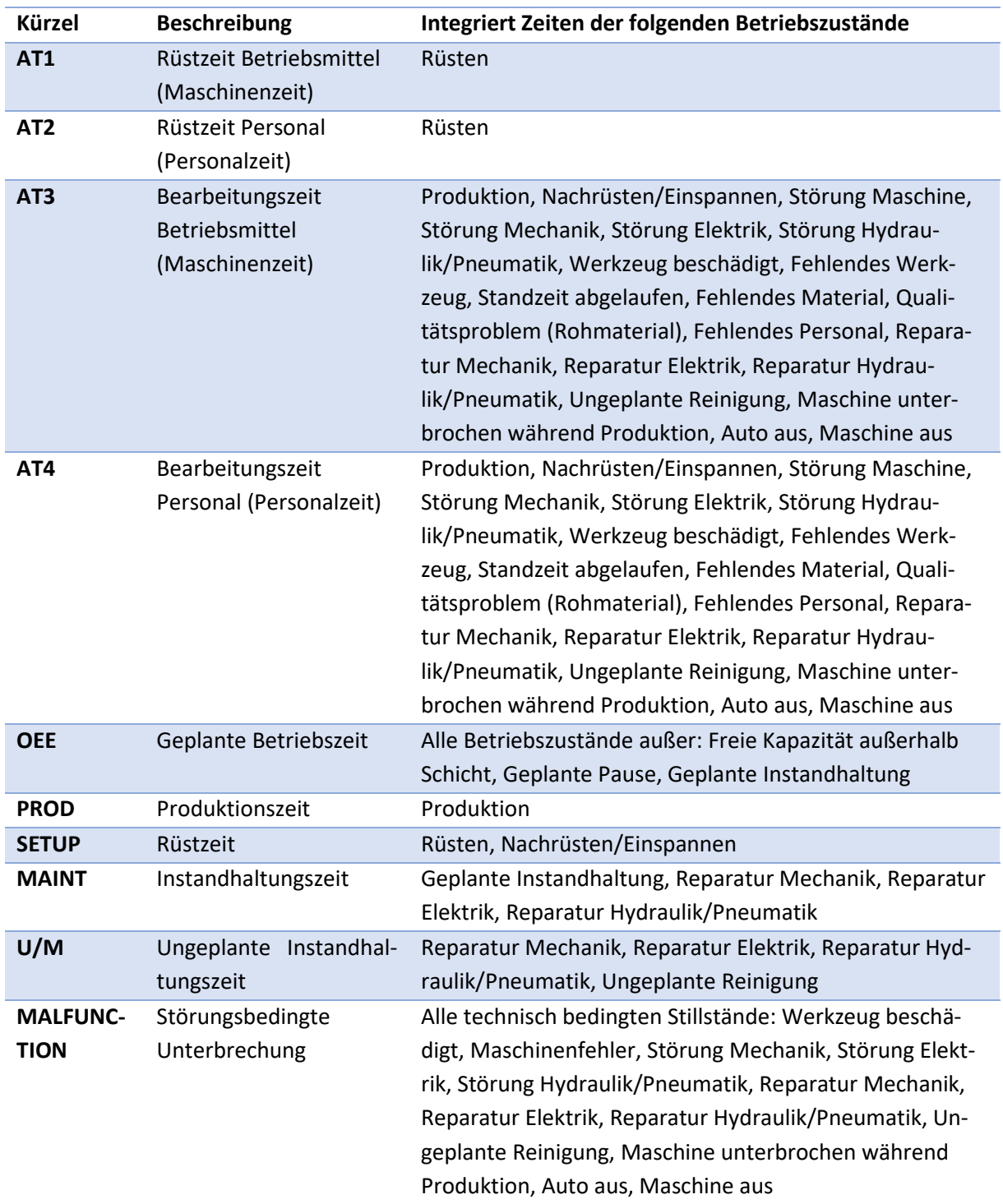

<span id="page-30-1"></span>*Tabelle 11: Zeitbasen mit Beschreibung*

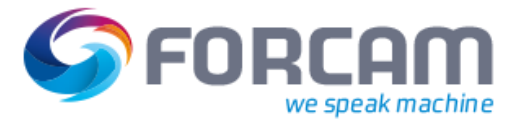

## <span id="page-31-0"></span>9.8 Benutzerrechte und Rollen

Folgende Rollen-Definition wird ausgeliefert, welche den entsprechenden Benutzern (der Benutzeroberflächen für die Leistungsanalyse und die Administration) zugewiesen werden. Es sind die Leistungsanalyse-Elemente (Reports, Dashboards und Visualisierungen) des **Best Practice [1: Maschinen](#page-6-0)[datenerfassung](#page-6-0)** eingebunden. Dies ist bei Implementierung eines anderen Anwendungsfalles anpassbar.

### <span id="page-31-1"></span>9.8.1 Manager

- Anzeige und Export von Reportergebnissen
- Dashboards anzeigen
- Visualisierungen anzeigen

#### <span id="page-31-2"></span>9.8.2 Maintenance

- Anzeige und Export von Reportergebnissen
- Dashboards anzeigen
- Visualisierungen anzeigen

#### <span id="page-31-3"></span>9.8.3 Foreman

- Durchführen von Korrekturen historischer Daten (Betriebszustände und Mengenmeldungen)
- Anzeige und Export von Reportergebnissen
- Dashboards anzeigen
- Visualisierungen anzeigen

#### <span id="page-31-4"></span>9.8.4 Administrator

- Systemadministration: Ändern und Erweitern der Grundkonfiguration (Benutzerverwaltung, Arbeitsplätze anlegen, Schichtmodell anpassen usw.)
- Durchführen von Korrekturen historischer Daten (Betriebszustände und Mengenmeldungen)
- Anzeige und Export von Reportergebnissen
- Dashboards anzeigen
- Visualisierungen anzeigen

#### <span id="page-31-5"></span>9.9 Autoreporting

Dem Benutzer "Admin" wird täglich (montags bis samstags) der "Verfügbarkeitsreport" des vorangegangenen Schichttags per E-Mail zugesandt. Es ist empfehlenswert, den Empfängerkreis nach dem Anlegen der FORCAM FORCE™-Benutzer zu erweitern bzw. anzupassen.

#### <span id="page-31-6"></span>9.10 Alarmierung

Dem Benutzer "Admin" wird nach 60-minütigem Anliegen von "Unbegründeter Stillstand" eine Benachrichtigung per E-Mail zugesandt. Der Empfängerkreis sollte nach dem Anlegen der FORCAM FORCE™-Benutzer erweitert bzw. angepasst werden.

#### <span id="page-31-7"></span>9.11 Shop Floor Terminal Templates

Über "Shop Floor Terminal Templates" wird der Inhalt und das Layout der Benutzeroberfläche für das Fertigungspersonal definiert. Folgende "Shop Floor Terminal Templates", welche den unterschiedlichen Anwendungsfällen Rechnung tragen, werden ausgeliefert:

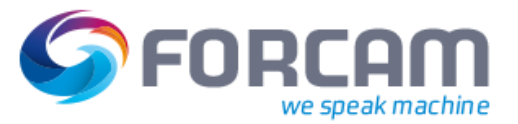

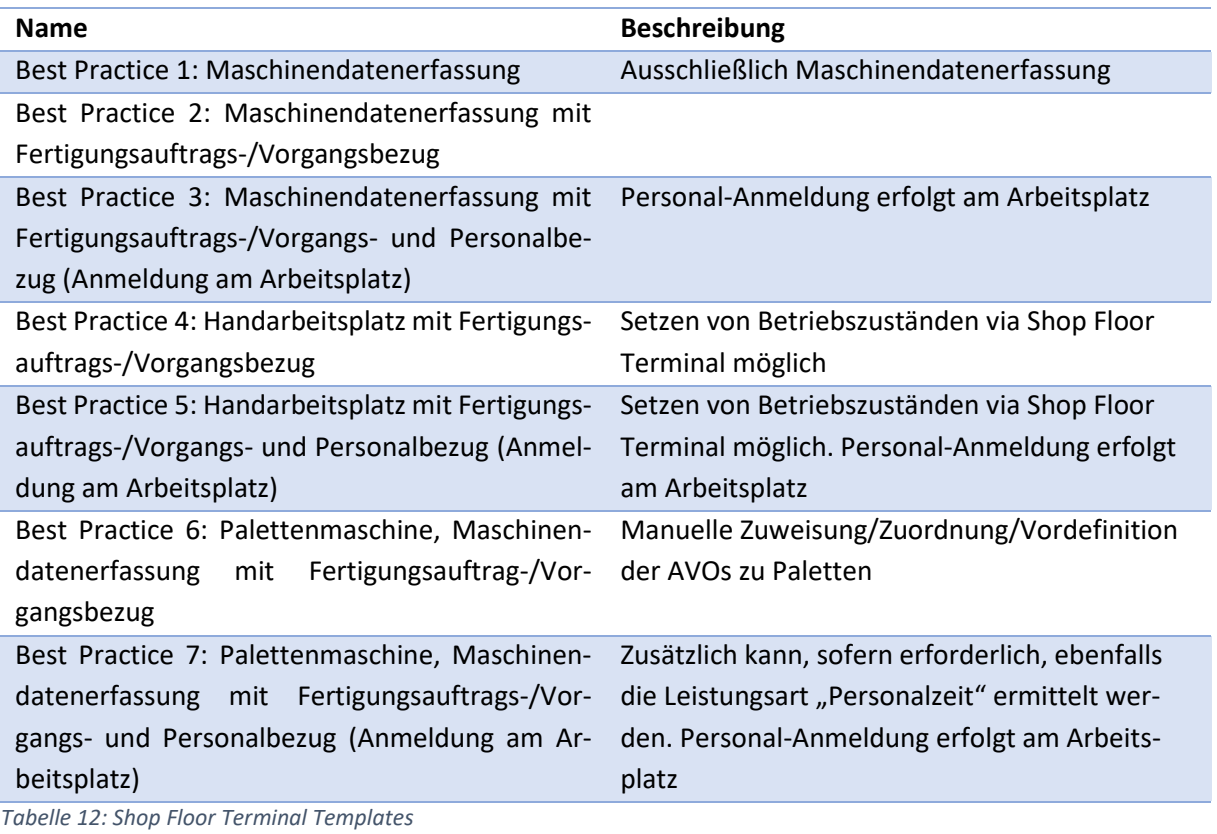

<span id="page-32-1"></span>Details zu Funktionsweise und Nutzung der "Shop Floor Terminal Templates" gehen aus den beschriebenen Anwendungsfällen hervor.

## <span id="page-32-0"></span>9.12 Shop Floor Terminal Profil

Folgendes "Shop Floor Terminal Profil" wird verwendet:

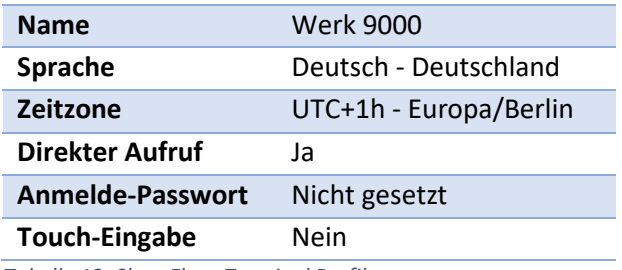

<span id="page-32-2"></span>*Tabelle 13: Shop Floor Terminal Profil*

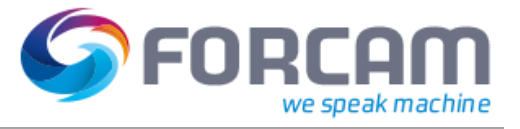

# <span id="page-33-0"></span>Anhang

## <span id="page-33-1"></span>10.1 Übersicht der Reports in der FORCAM FORCE™ Leistungsanalyse:

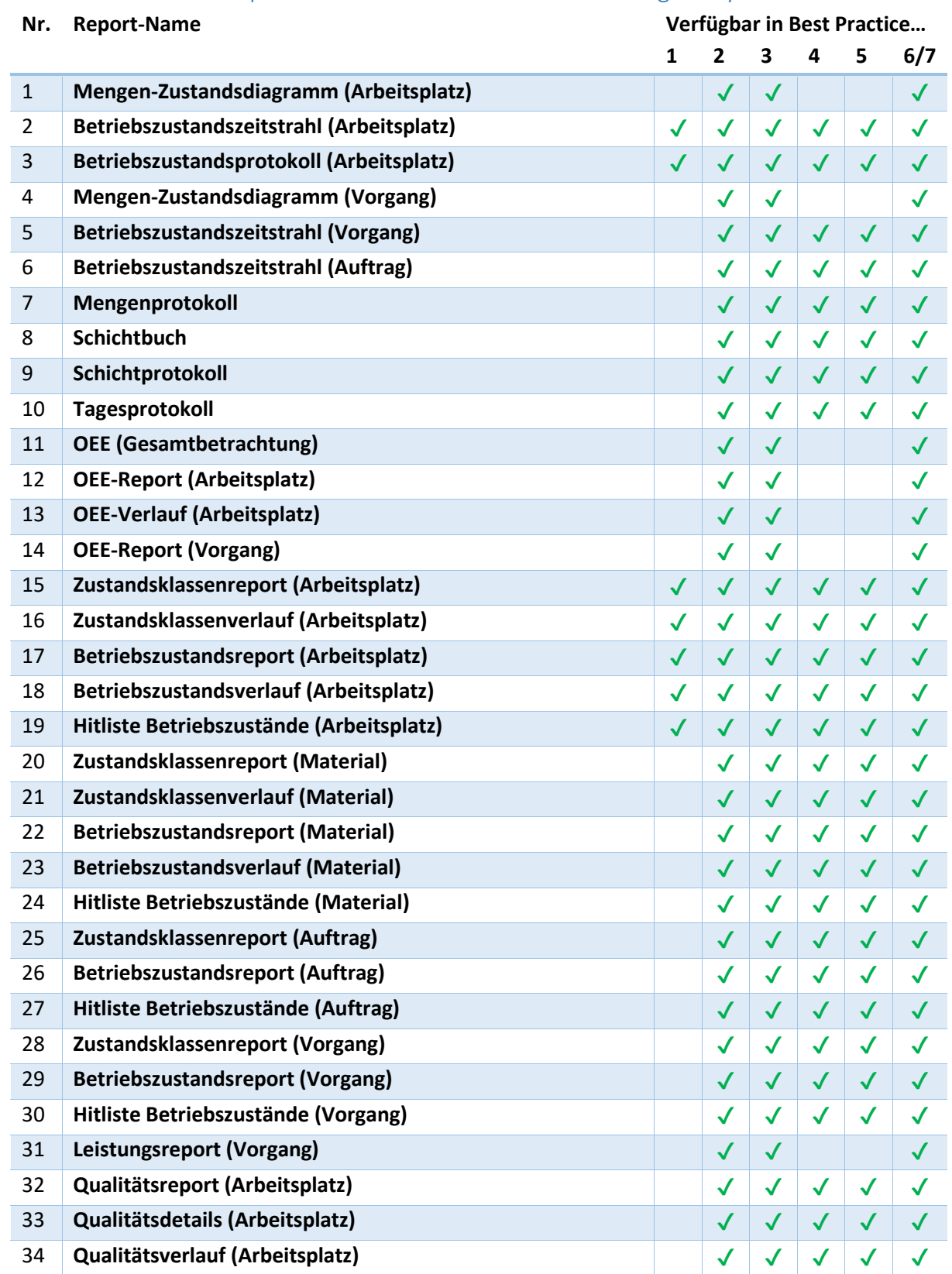

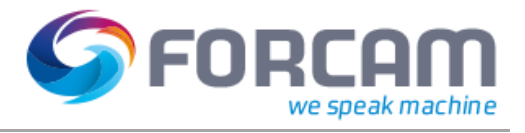

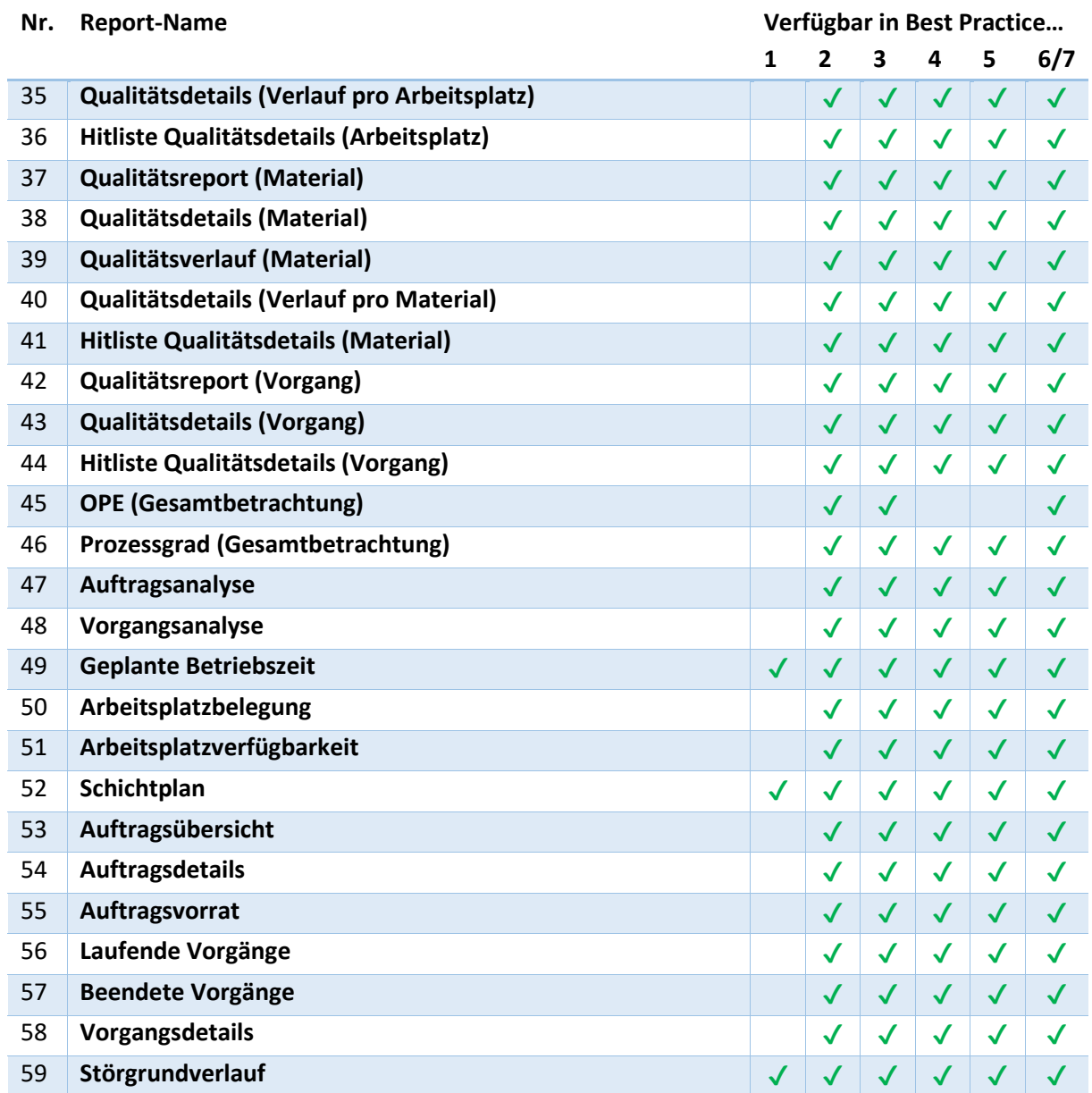

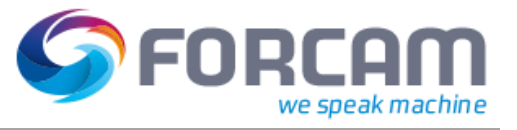

## <span id="page-35-0"></span>10.2 Abbildungen

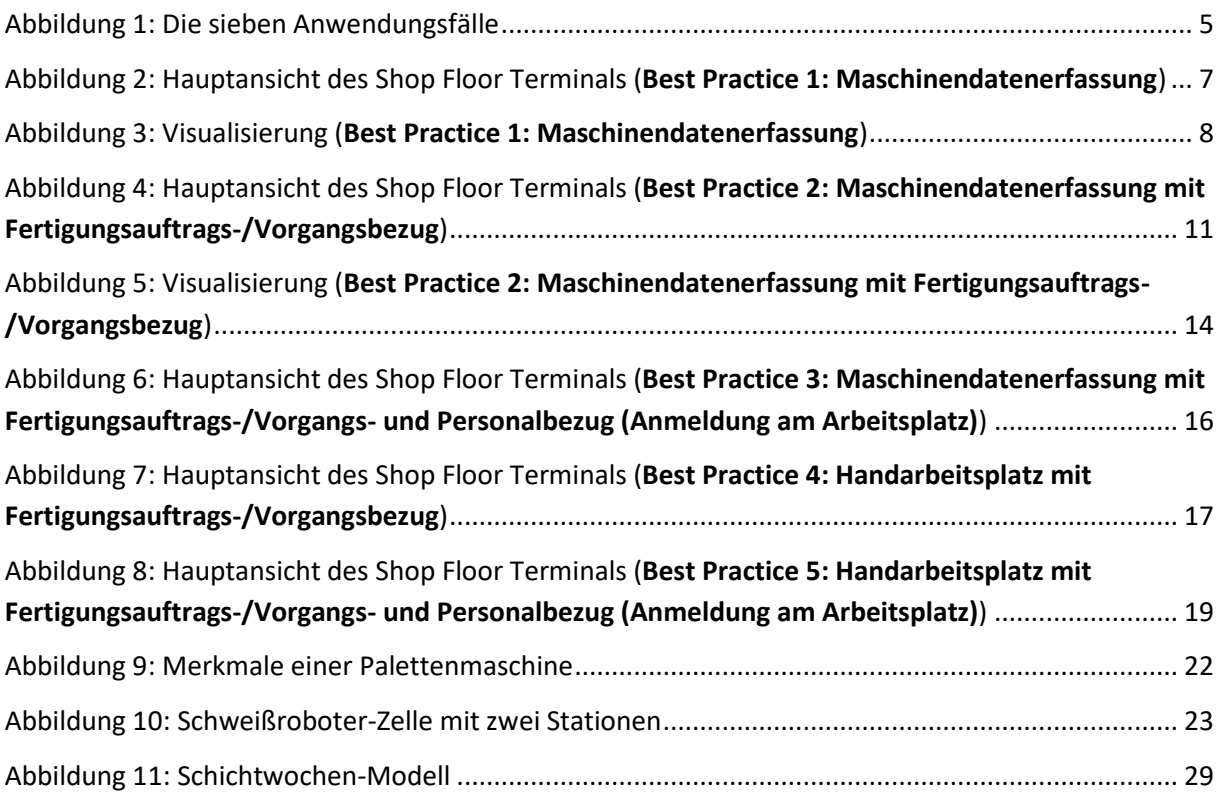

## <span id="page-35-1"></span>10.3 Tabellen

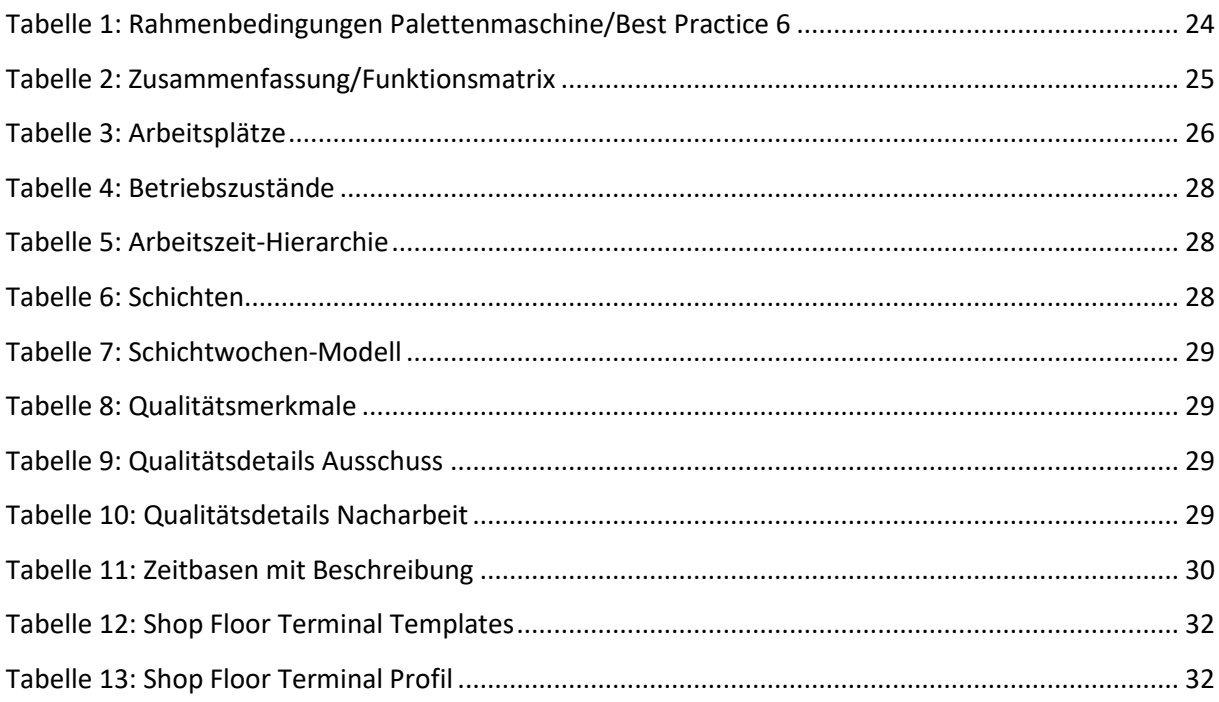

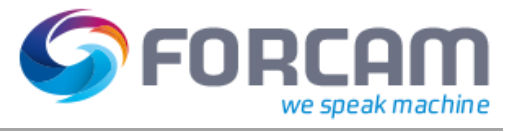

## <span id="page-36-0"></span>10.4 Abkürzungen

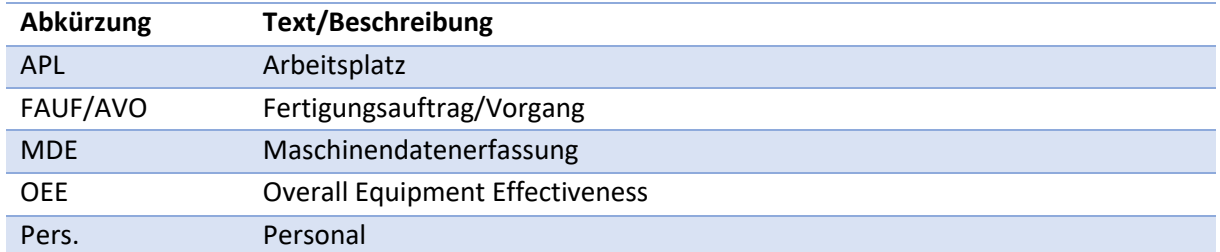